# MÉMOIRE

Alternance du 17/09/14 au 16/09/15 au sein de

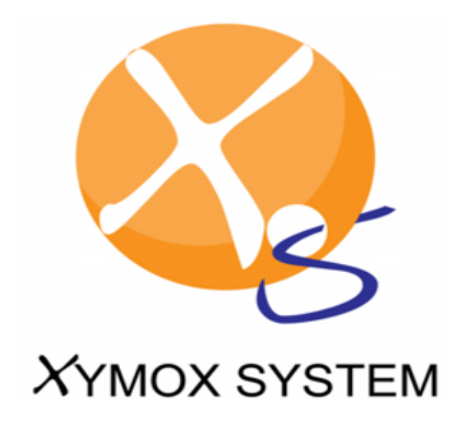

Titre RNCP Niveau II

Administrateur Systèmes, Réseaux et Base de Données

Session  $2015$  – Soutenance du1<sup>er</sup> juillet

## **Remerciements**

Je souhaite tout d'abord remercier l'entreprise XYMOX System de m'avoir accueilli au sein du pôle développement et permis d'effectuer mon contrat de professionnalisation dans d'excellentes conditions.

Plus précisément, je remercie Olivier Seine, Benoît Rolland et Sandrine Pauvert, respectivement Président, Directeur Général et Responsable du centre de Nantes, pour leur confiance et l'état d'esprit qu'ils diffusent chez XYMOX System.

Je remercie particulièrement Sandrine Pauvert, dont les nombreux « point planning » m'ont permis d'améliorer ma prise de note, mon organisation ainsi que ma gestion du temps. J'ai aussi particulièrement apprécié son mode de management.

Je remercie tout particulièrement mon tuteur, Jean Lemétayer, qui a fait preuve de beaucoup de patience, de disponibilité, et surtout de pédagogie pour me pousser à chercher par moimême tout en me donnant des indices aux bons moments. Cette manière de procéder, au départ déroutante, s'est avérée finalement très efficace.

Mes remerciements vont aussi au reste de l'équipe de XYMOX System, qui contribue par sa simplicité, sa convivialité et son accueil chaleureux à la très bonne ambiance qui règne au sein de l'entreprise.

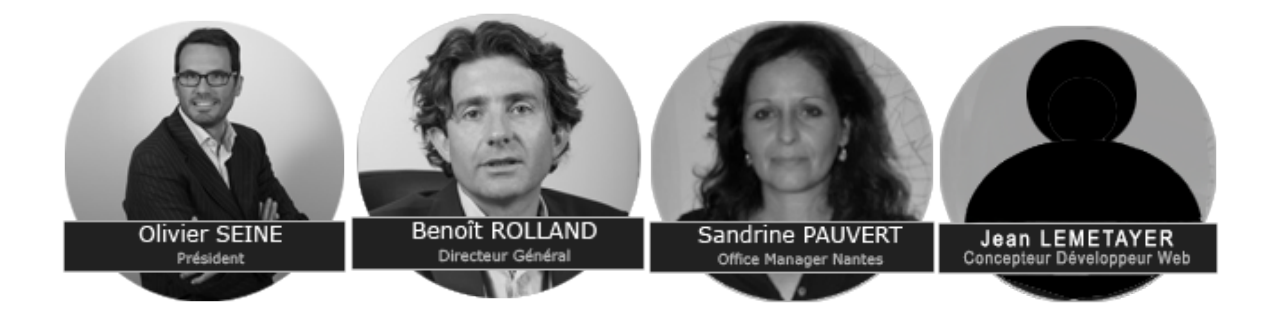

Enfin, mes remerciements s'adressent à toute l'équipe pédagogique et administrative de l'EPSI Nantes.

## Sommaire

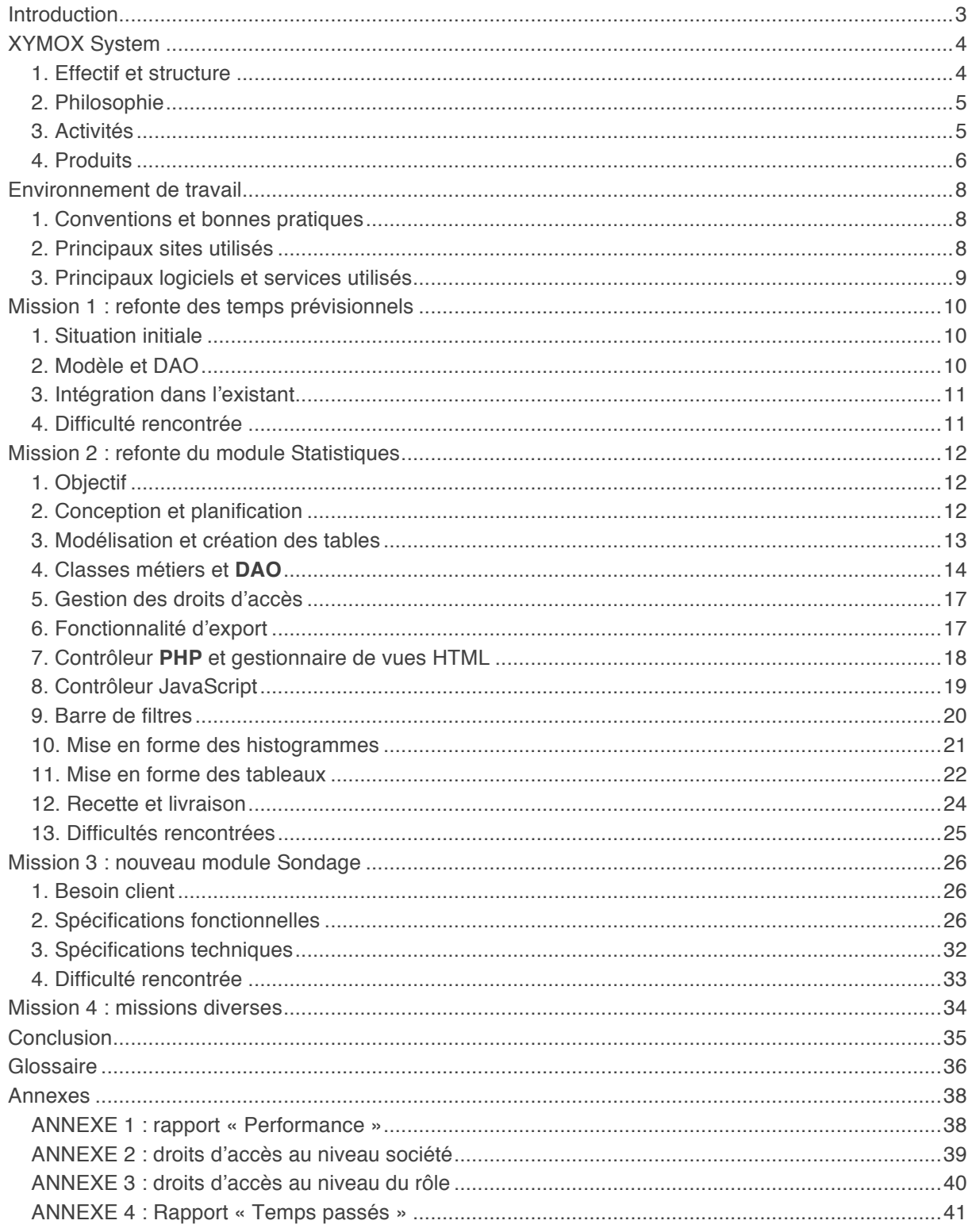

## Introduction

En septembre 2014, j'ai intégré le pôle développement de l'entreprise XYMOX System dans le cadre de ma troisième année d'informatique à l'EPSI Nantes. J'ai rejoint l'équipe dédiée au développement de l'outil Tick&Help, que XYMOX System souhaitait renforcer dans l'optique d'une commercialisation début 2015.

Ma première journée fut consacrée à la présentation de l'entreprise, du produit et à la découverte de mon environnement de travail. Je me suis ensuite formé sur le **framework PHP** de l'application en développant des petites évolutions (bouton au lieu de lien, couleur de fond de page, etc.). Puis j'ai été chargé de réaliser ma première mission : la refonte de la gestion des temps prévisionnels. Nous verrons dans cette synthèse que d'autres missions ont été réalisées suite à la finalisation de ce module. Cela m'a permis de mettre en pratique d'autres compétences acquises cette année, comme la création de **triggers** en **PGSQL**.

En premier lieu, je présenterai la société XYMOX System, son histoire, sa philosophie, son organisation structurelle, etc. J'accompagnerai cette présentation de son organigramme. Dans les parties suivantes je présenterai mes différentes missions, notamment le développement d'un nouveau module.

Enfin, j'apporterai en conclusion un regard sur mon parcours, la réalisation de mes missions ainsi que mes objectifs professionnels à court et moyen terme.

Pour plus de clarté, les mots en caractères **gras soulignés** sont définis dans le glossaire.

Je vous souhaite une bonne lecture !

## XYMOX System

XYMOX System (SAS au capital de 36 000 €) est une **SSI** éditeur et société de services informatiques créée en 2001 par deux associés, puis acquise en 2012 par Olivier Seine via DIROSE, sa société de conseil en stratégie et de prise de participation.

L'entreprise divise ses activités entre ses deux centres :

- 1. Mulhouse : siège social spécialisé dans la partie réseau et l'hébergement,
- 2. Nantes : agence axée développement qui concentre toutes les autres activités.

#### 1. Effectif et structure

XYMOX comprend 24 collaborateurs et a réalisé en 2014 2 millions d'euros de chiffre d'affaires, pour une croissance portée par ses fonds propres et une rentabilité nette supérieure à 10 %. Voici son organigramme en 2015 :

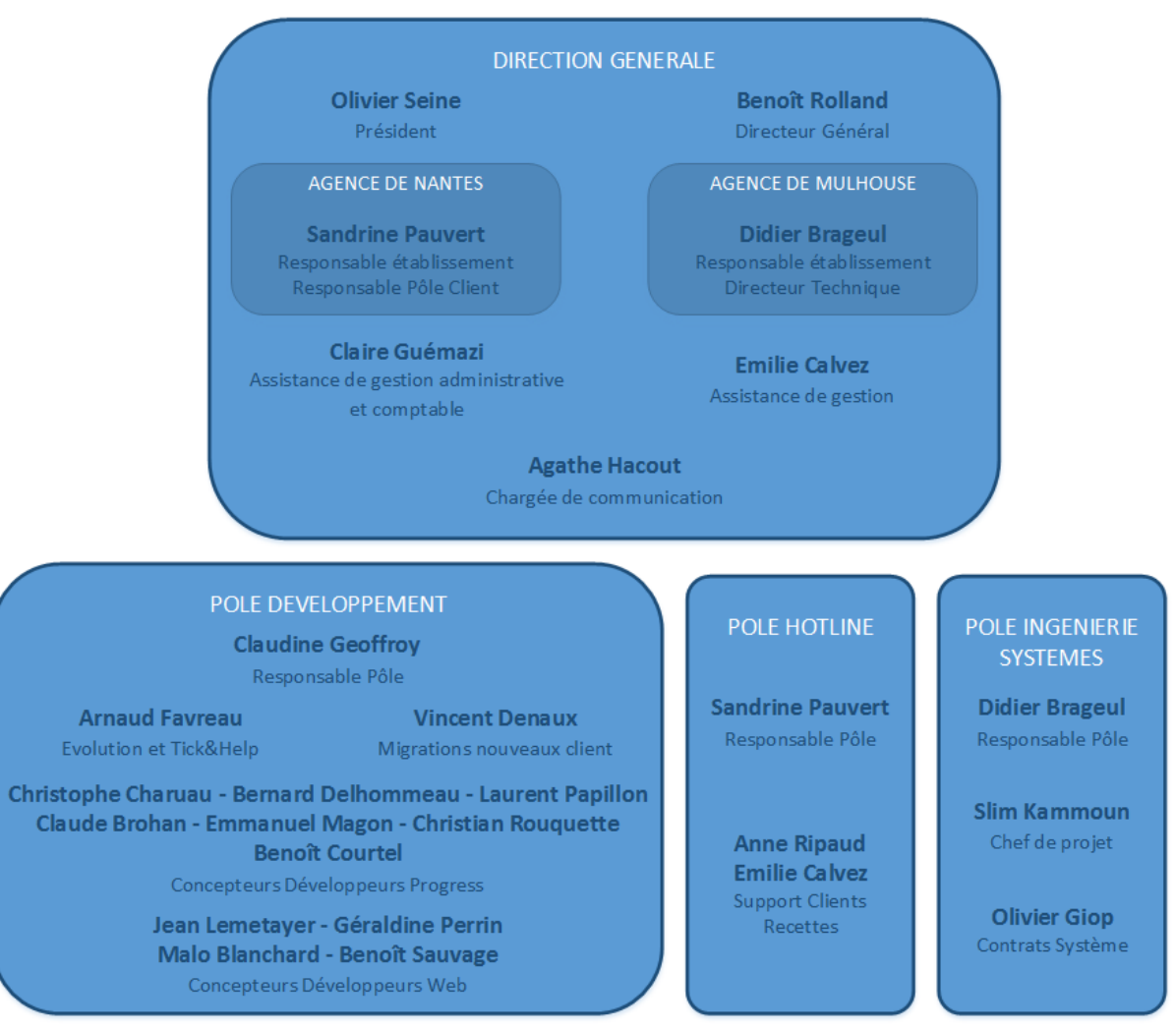

Figure : organigramme 2015 de XYMOX System

#### 2. Philosophie

XYMOX System a été créée pour pallier des manques techniques et fonctionnels identifiés par les fondateurs dans leur société respective. La culture du « besoin client » a donc été au cœur du lancement et du développement de l'entreprise. La qualité des prestations fournies et la disponibilité des équipes sont les piliers de la relation client. Pour renforcer ces fondamentaux, XYMOX System s'est entourée d'une équipe compétente, professionnelle et disponible à qui elle reverse chaque année 1/3 de ses résultats, reconnaissance de la qualité de son travail et de son implication. L'entreprise contribue également à des actions pour la création d'entreprise en reversant une petite partie de son chiffre d'affaires à Jeunes Pousses, une association qui aide de jeunes entrepreneurs à créer leur business.

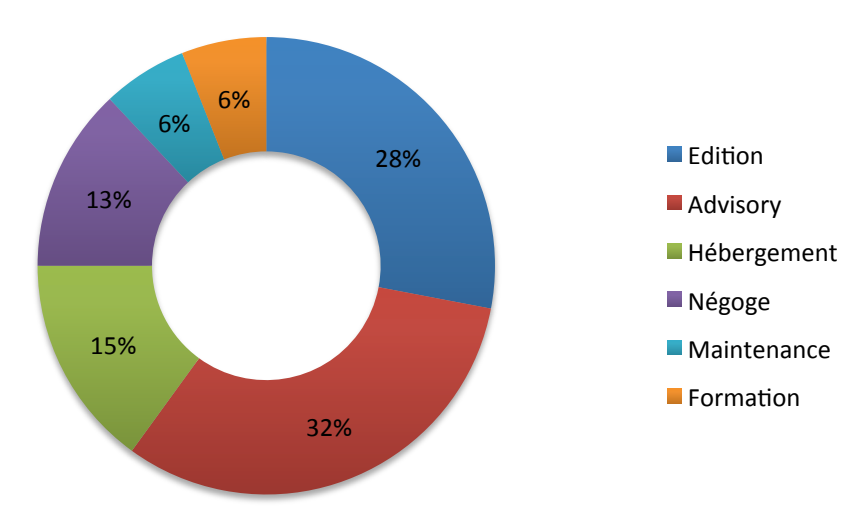

#### 3. Activités

Figure : répartition du CA de XYMOX System par activité en 2014

#### 4. Produits

#### MARINE

MARINE est un **ERP/PGI** qui garantit la couverture des activités d'un collecteur du 1 % logement et la simplicité d'exploitation, grâce à son intégration dans une solution globale ERP déjà existante. Cela assure une cohérence absolue des informations, une transversalité des flux et un pilotage efficace des activités. Le logiciel s'impose comme une solution intéressante sur le marché **ERP** pour les CIL, face à de grands éditeurs, grâce à des fonctionnalités spécifiques pour Action Logement, une migration éprouvée, un suivi permanent des évolutions réglementaires et des besoins utilisateurs.

MARINE est le produit principal de la société, développé en Progress et maintenu par la majorité des développeurs de XYMOX System. Il est actuellement utilisée par 8 clients (500 utilisateurs potentiels) et représente 31 % du CA annuel. Parmi les clients, on peut citer Logéo, CIL Val de Loire ou encore MNH.

#### EMMA

EMMA est un **PGI** pour les bailleurs sociaux et privés simple à mettre en œuvre et à utiliser. Ses différents modules métiers le transforment en un outil de pilotage de l'activité de gestion locative. EMMA comprend les modules suivants :

- Gestion du Patrimoine,
- Gestion de la Demande de Logement,
- Gestion Locative,
- Gestion Comptable et Financière,
- Gestion Budgétaire et Prévisionnelle,
- Comptabilité Analytique par Programme et par Opération,
- Gestion Financière des Opérations,
- Gestion des Projets d'Investissement,
- Gestion des Immobilisations,
- Editions des Etats Réglementaires.

Enfin, les outils graphiques de requêtes intégrés permettent aux collaborateurs de restituer l'ensemble des informations présentes dans la base de données directement sous Excel ou sous Word.

En raison de son ancienneté, aucune nouvelle évolution n'est apportée par XYMOX System, qui a stoppé sa commercialisation, mais continue le support client.

#### Tick&Help

Tick&Help est né d'un besoin de l'entreprise. Celle-ci recherchait un outil de suivi d'incident adapté aux besoins d'une PME. Cependant les outils déjà présents sur le marché n'étaient pas satisfaisants, souvent trop légers ou au contraire bien trop complexes et onéreux. C'est pour cela qu'en 2010 le développement de l'application a débuté. Au départ, l'application était destinée uniquement aux besoins internes. Au fil du temps, les dirigeants se sont rendu compte que Tick&Help pouvait intéresser d'autres PME. C'est alors que l'idée de commercialiser en mode **SaaS** l'application est apparue.

L'application dispose d'une gestion de tickets, de sociétés, de produits, d'utilisateurs, de planning et de statistiques. Elle se veut complète, mais relativement intuitive.

Aujourd'hui Tick&Help compte plusieurs « clients tests », c'est-à-dire des entreprises pour lesquelles l'outil a été mis en place. Les retours de ces « testeurs » permettent de faire évoluer l'application dans l'optique de toujours satisfaire au mieux les besoins des clients. Le logiciel est entré en phase de commercialisation en avril 2015.

Tick&Help est développé en **PHP**/HTML/CSS/JavaScript sur la base d'un **framework** maison orienté objet **MVC** 2. Au niveau base de données, c'est un serveur **PostgreSQL** qui a été choisi. Le logiciel présente différents niveaux d'accès appelés **rôles**.

Afin d'améliorer le travail en équipe, un gestionnaire de version a été mis en place : dans un premier temps Subversion (SVN), puis **GIT**.

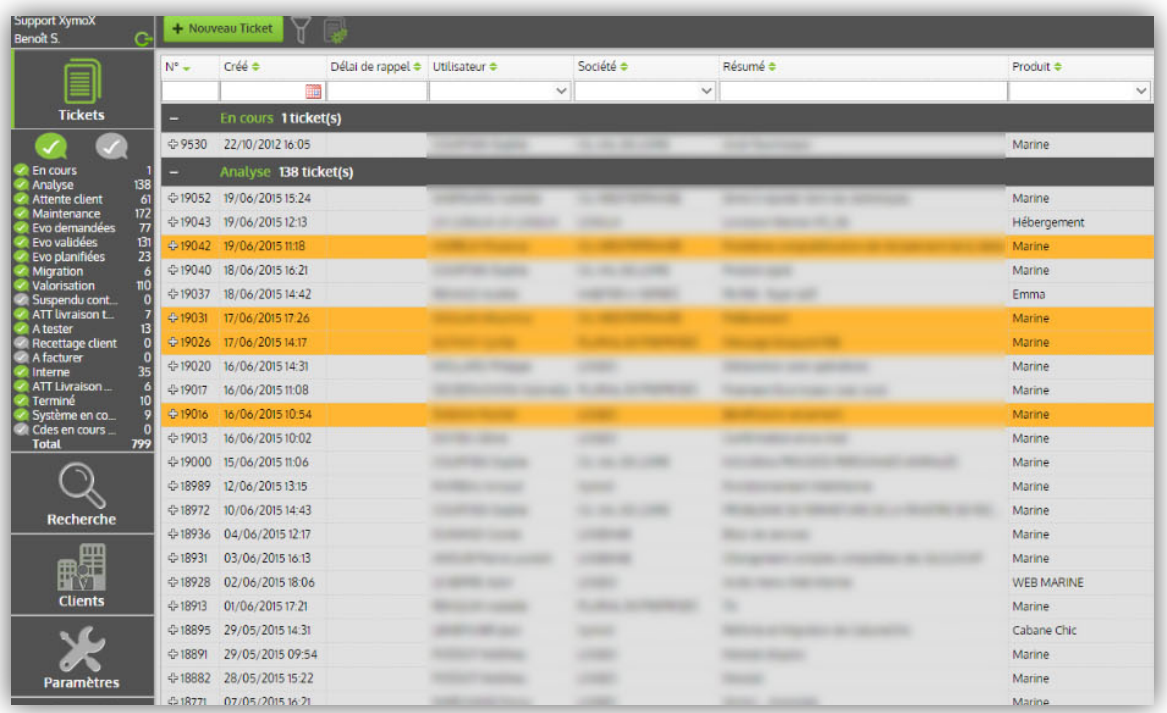

Impression d'écran : page listant les tickets sur Tick&Help

## Environnement de travail

Le choix de notre environnement de travail n'était pas spécialement imposé, mais XYMOX System fournit à tout nouveau développeur un ordinateur déjà configuré par M. Lemétayer, avec Windows 7, la base de données **PostgreSQL** avec PGAdmin, l'**IDE** Eclipse et d'autres logiciels spécifiques à la configuration réseau de l'entreprise. J'ai personnellement décidé d'utiliser PHPStorm comme IDE plutôt qu'Eclipse, ayant un meilleur ressenti à l'utilisation de ce dernier.

#### 1. Conventions et bonnes pratiques

M. Lemétayer nous a demandé de respecter un certain nombre de règles dans notre code source :

- 1. Utilisation des espaces (doubles) à la place des tabulations,
- 2. Ecriture des commentaires et noms de tables en français,
- 3. Placement de l'accolade ouvrante d'une méthode sur la première ligne,
- 4. Commentaire multi ligne précédant chaque déclaration de propriété,
- 5. Indentation du code dans chaque condition/méthode/objet...,
- 6. Limitation à 80 caractères maximum par ligne,
- 7. Utilisation du camelCasing pour les attributs et méthodes,
- 8. Utilisation du PascalCasing pour le nom des classes,
- 9. Utilisation des majuscules et tirets pour les constantes,
- 10. Utilisation du snake\_casing pour les colonnes de tables,
- 11. Les propriétés ou méthodes privées sont de préférence préfixées par un \_.

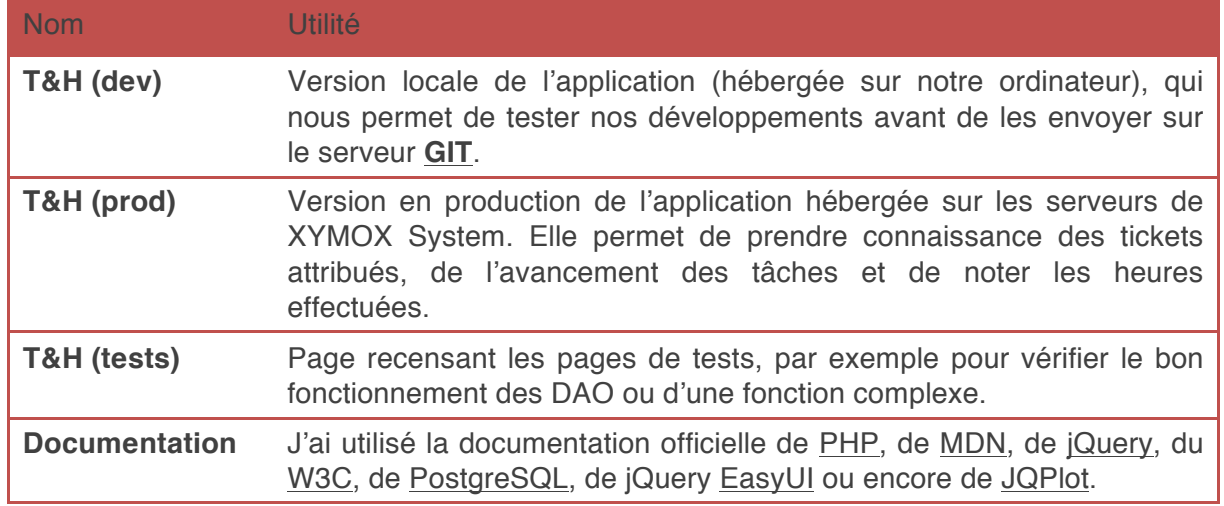

#### 2. Principaux sites utilisés

## 3. Principaux logiciels et services utilisés

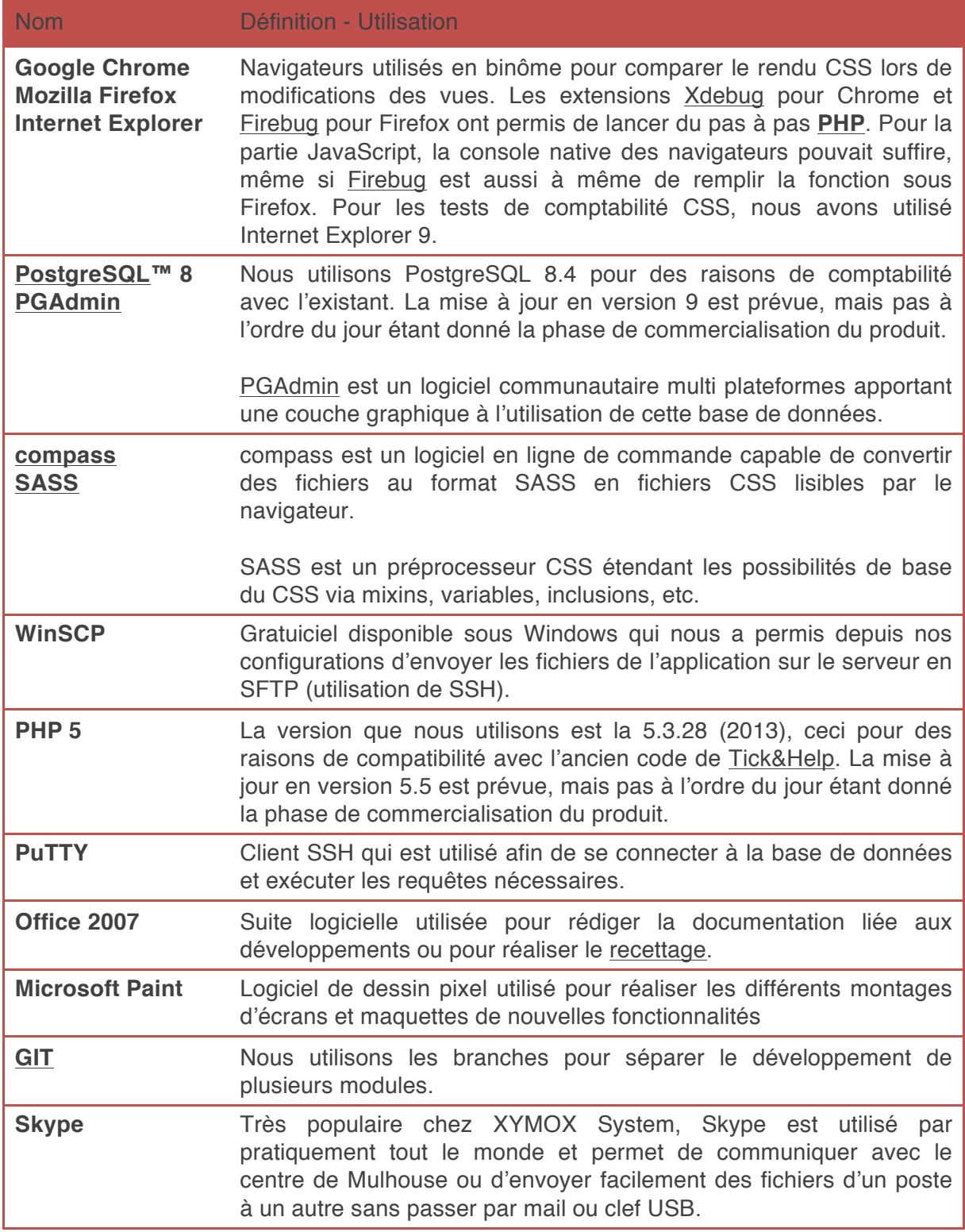

## Mission 1 : refonte des temps prévisionnels

Ma première mission a été de redévelopper la gestion des temps prévisionnels à partir d'un **CDC** déjà réalisé.

#### 1. Situation initiale

Au moment de la refonte, la gestion des temps prévisionnels se fait via une simple colonne forecast time dans la table ticket. Cela ne tient pas compte d'un opérateur ou encore d'une tâche.

#### 2. Modèle et DAO

```
hl.forecast (#ticket_id, #membre_id, #tache_id, duration_mn)
```
J'ajoute dans la base de données la table forecast\_time. Cette table permet de déterminer la durée prévisionnelle de chaque tâche par rapport à un Opérateur.

Je réalise ensuite le DAO, que je simplifie au maximum grâce à l'utilisation de la fonction **PGSQL** suivante :

```
CREATE OR REPLACE FUNCTION hl.forecast_managment(ticket_id_ integer, membre_id_ integer, tache_id_ integer, duration_ integer)
  RETURNS void AS
$BODY$
REGTN
   -- Récupération des temps passés
  PERFORM
  FROM
               hl.forecast
  WHERE
               \begin{array}{rcl} \texttt{ticket_id} & = \texttt{ticket_id} \\ \texttt{member_id} & = \texttt{member_id} \end{array}AND
               tache_id = tache_id;AND
     - Insertion
  IF NOT FOUND AND duration_ != 0 THEN
         INSERT INTO hl.forecast(ticket_id, membre_id, tache_id, duration_mn)<br>VALUES(ticket_id_, membre_id_, tache_id_, duration_);
  ELSE
        Suppression
     IF duration_ = 0 THEN
       DELETE
        FROM
                    hl.forecast
       WHERE
                    ticket id = ticket idAND
                    member_id = member_idtache_id = tache_id;AND
     -- Modification
     ELSE
        UPDATE
                   hl.forecast
                  duration_mn = duration_<br>ticket_id = ticket_id_
       SET
       SEI<br>WHERE
         \begin{array}{c} \text{AND} \\ \text{AND} \end{array}membre_id = membre_id_<br>tache_id = tache_id_;
    END IF:
  END IF:
END:
SBODYS
```
Capture d'écran : fonction de gestion des temps prévisionnels de Tick&Help

Cette fonction se comporte différemment en fonction des arguments passés en paramètre. Dans un premier temps, si le SELECT effectué à l'aide des paramètres ne retourne aucun résultat et que la durée passée en paramètre est différente de 0, elle insère un nouveau temps prévisionnel. Ensuite, si la durée est égale à 0 elle supprime le temps, sinon elle le modifie. Ce genre d'optimisation est un compromis qui permet de soulager les traitements côté applicatif, tout en alourdissant par conséquent ceux de la base de données.

#### 3. Intégration dans l'existant

Ce développement a été réalisé par M. Lemétayer, tandis que je me suis consacré à la refonte du module Statistiques (voir mission suivante), étant donné l'importance de ce second projet. M. Lemétayer a ajouté une nouvelle section sur la page d'un ticket, visible sur l'image ci-après :

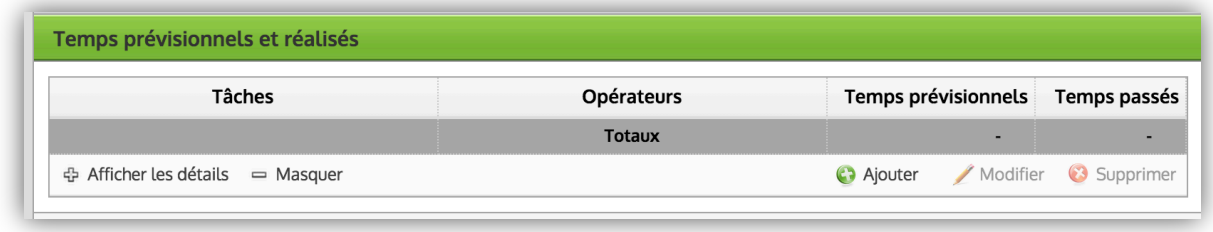

Capture d'écran : section des temps sur la page du ticket dans Tick&Help

#### 4. Difficulté rencontrée

Il a été difficile d'optimiser correctement la fonction forecast management. Par habitude, j'avais commencé par développer un DAO complet et je n'avais pas pensé au moyen de simplifier ces traitements en passant par une fonction.

## Mission 2 : refonte du module Statistiques

Le module Statistiques est un module qui existait déjà sur l'application à mon arrivée, mais celui-ci nécessitait une refonte complète pour la commercialisation de Tick&Help.

#### 1. Objectif

L'objectif de ce développement était la création de plusieurs « rapports » destiné aux différents **rôles**. En fonction du rôle, le rapport a une finalité différente :

- Administrateur : permet d'avoir une vision globale de l'activité des équipes d'un point de vue performance, qualité et niveau de services,
- Opérateur : permet à une personne en charge du traitement de tickets d'avoir les informations lui permettant d'améliorer sa performance opérationnelle (nombre de tickets affectés par période, délai moyen de prise en charge, etc.),
- Référent/Utilisateur : permet aux utilisateurs de disposer de statistiques sur les tickets qu'ils ont créés (ou leur société dans le cas d'un Référent).

#### 2. Conception et planification

XYMOX System a engagé Alexandre de Kermadec pour poser les bases de la conception de la nouvelle version du module Statistiques. M. de Kermadec a commencé par étudier le besoin réel de XYMOX System et de ses clients, puis il a rédigé un dossier de **SFD** qu'il a présenté et expliqué lors d'une réunion avec l'équipe en charge de Tick&Help.

#### Spécifications fonctionnelles

M. de Kermadec propose dans son dossier un ensemble de 5 rapports :

- 1. Le rapport « Performance » : permet de vérifier que le niveau de services correspond aux engagements (flux de tickets correctement traités). Ce rapport présente, par exemple, sur une période choisie par l'utilisateur, le nombre de nouveaux tickets créés, le nombre tickets résolus, le délai moyen de résolution, etc. (ANNEXE 1).
- 2. Le rapport « Temps passés » : permet le pilotage interne du traitement des tickets en matière d'avancement, de charge de travail et d'écart prévisionnel/réel. Parmi les indicateurs qu'il présente, on peut trouver le temps passé sur la période, le temps passé total (depuis la création du ticket) et le temps prévisionnel (temps de travail estimé pendant la période). Ces indicateurs sont très utiles pour la facturation.
- 3. Le rapport « Opérateur » : apporte une vision synthétique de l'activité d'un Opérateur sur une période donnée. On retrouve des indicateurs tels que le nombre de tickets affectés sur la période ou encore le nombre de tickets en stock (tickets non résolus en fin de période).
- 4. Le rapport « Temps opérateur » : sur la base du rapport « Temps passés », précise le champ d'application à un seul Opérateur.

5. Le rapport « Utilisateur » : apporte à un Utilisateur des statistiques sur les tickets qui le concerne (auteur), toujours avec le choix de la période étudiée. Il peut ainsi voir sur une période donnée le nombre de tickets qu'il a créé, ceux qui ont été résolus, etc.

Ces rapports sont proposés avec une base commune : la barre de filtres. Les seuls éléments non fixes sont les filtres, qui sont fonction du rapport. Le bouton « Export » est prévu pour permettre d'exporter les données dans un fichier Excel.

Pour filtrer les accès aux statistiques, M. de Kermadec ajoute une gestion des droits d'accès séparée en deux écrans :

- Ecran 1 : tableau permettant de définir quel rôle dans la société peut activer/désactiver ou définir par défaut un rapport (ANNEXE 2),
- Ecran 2 : tableau permettant de définir quel client de la société utilisatrice de Tick&Help peut accéder aux rapports (ANNEXE 3).

#### Spécifications techniques

Le travail effectué par M. de Kermadec a permis à M. Lemétayer d'estimer les charges. Nous avons donc formé un binôme avec Benoit Sauvage (« Benoit »), également en contrat de professionnalisation chez XYMOX System, et rédigé dans un premier temps le **CDC**. Puis M. Lemétayer a découpé le développement en deux parties, une concernant les droits d'accès aux différents rapports et une autre concernant tous les rapports.

#### 3. Modélisation et création des tables

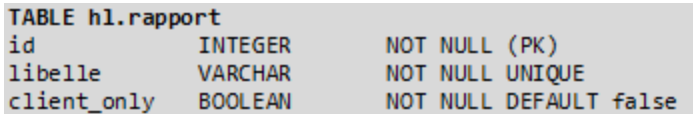

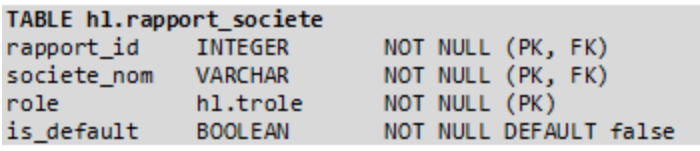

Capture d'écran : modélisation des tables du module

La présence d'une ligne dans hl.rapport\_societe indique qu'une société a accès au rapport pour le rôle défini.

#### 4. Classes métiers et **DAO**

Le couple **classe métier**/**DAO** représente la partie Model d'un **framework MVC**, en séparant la couche d'accès aux données (**DAO**) de celle de déclaration de l'identité (**classe métier**). Cette séparation d'intérêt contribue à la maintenabilité de l'application et à son évolutivité.

#### **Classes métier**

```
class Rapport extends ABusiness {
  private $_libelle;
 private $ id;
 public function \qquad construct() {...}
  protected function getIdLibelle() {...}
  protected function equals() {...}
  protected function __get() {...}
 protected function set() {...}
  protected function __toString() {...}
  protected function __isset() {...}
  protected function getIds() {...}
  protected function getObjectVars() {...}
}
```
#### class **RapportSociete** {

```
 private $_rapport; # instance de Rapport
  private $_societe_nom; # (String)
  private $_accessRoles; # ('Référent' => true, 'rôle' => is_default)
  public function __construct($params) {...}
  protected function getRapport() {...}
  protected function getSocieteNom() {...}
  protected function getAccessRoles() {...}
  protected function hasAccess(Role $role) {...}
  protected function isDefault(Role $role) {...}
  protected function equals() {...}
  protected function __toString() { ...}
  protected function __isset() {...}
  public function setAccessRoles($accessRoles) {...}
}
```
#### Classes **DAO**

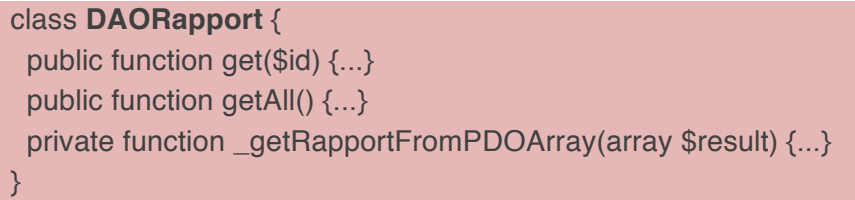

La méthode get() récupère un rapport, getAll() les récupère tous, et la dernière fonction transforme les données brutes en un objet Rapport grâce à la classe business « Rapport ».

```
class DAORapportSociete extends ADAOTransaction {
 private $_instanciedRapports;
  public function get(Societe $societe, Rapport $rapport) {...}
  public function getDefaultRapport($societe, Role $role) {...}
  public function getAllFromRapport(Rapport $rapport) {...}
  public function getAllFromSociete($societe) {...}
  public function getAllFromRoleAndSociete($societe, Role $role) {...}
 private function getAll($query) {...}
  private function _getRapportSocieteFromPDOArray(array $rows) {...}
  private function _getRapportFromRapportId($id) {...}
  public function add($societe, Rapport $rapport, Role $role) {...}
  public function update($societe, Rapport $rapport, Role $role) {...}
  public function delete($societe, Rapport $rapport, Role $role) {...}
}
```
La propriété \$ intanciedRapports permet de stocker en mémoire les objets RapportSociete. Ainsi, lorsqu'un utilisateur effectue un get(), l'on vérifie d'abord que le rapport en question n'est pas déjà stocké. Cela permet de limiter le nombre de requêtes vers la base de données. Les méthodes get[…]() retournent l'objet souhaité en fonction des valeurs passées en paramètre. Les méthodes commençant par des \_ sont des méthodes privées qui exécutent une partie intermédiaire du traitement et peuvent être appelées dans plusieurs méthodes publiques. Enfin, on retrouve le reste des opérations **CRUD** classiques dans les dernières méthodes : add(), update() et delete().

#### Procédure de tests

Pour tester le bon fonctionnement des méthodes, nous avons ajouté dans le dossier /tests à la racine du projet un fichier de test par **classe métier**, puis nous avons testé différents appels corrects et incorrects, à l'image des **tests unitaires**.

```
\mathbf{1}\langle?php
 \overline{2}\overline{3}require_once 'offline-sites/db/db_host.php';
    require_once 'offline-sites/db/db_host.php';<br>require_once 'offline-sites/business/role.php';<br>require_once 'offline-sites/business/membre.php';<br>require_once 'offline-sites/business/agence.php';<br>require_once 'offline-sites/b
 \mathbf{A}\overline{5}6
 \overline{7}8<sup>°</sup>9<sup>°</sup>10
111213
14
      $role = Role::operator();
15
      print_r(" \t == Test ajout == \n");
16
17
      $rand = rand();
      $societe = new Societe('133t'.$rand, '0000000000', '0000000000',<br>"133t$rand@mail.com");
18
19
      print_r("\\t\t= add('$societe') = \n',20
21try {
22
         $dao_societe->add($societe);
23
         $societe = $dao_societe->get('l33t'.$rand);
        echo "$societe\n";
24} catch(DAOSocieteException $daose) {
25
      echo "$daose\n";
26
27
      Þ.
28
29
```
Capture d'écran : extrait du fichier tests\_dao\_societe.php de Tick&Help

#### 5. Gestion des droits d'accès

Comme expliqué auparavant, la gestion des droits est séparée en deux parties. Une première gestion est faite au niveau de la société, société possédant l'application Tick&Help.

Cette page est présentée sous forme d'un tableau avec différents boutons :

- Activer : est inactif si toutes les cases sélectionnées sont déjà activées,
- Désactiver : est inactif si toutes les cases sélectionnées sont déjà désactivées,
- Définir par défaut : est inactif notamment à partir du moment où, pour une même société et un même rôle, plusieurs rapports sont sélectionnés.

S'il n'y a qu'un seul rapport pour une société et un rôle, ce rapport est automatiquement celui par défaut.

L'autre partie de la gestion se fait au niveau des clients de la société possédant l'application Tick&Help. Cette partie comprend exactement les mêmes éléments (tableau, couleurs, boutons).

La communication client/serveur est effectuée lorsque l'utilisateur valide ses modifications via le bouton « Valider ». L'ensemble des lignes du tableau qui ont été modifiées est alors envoyé en **JSON** à la méthode manageRights() du ControllerStats, qui convertit le tableau JSON en tableau d'objets **PHP**, et qui, pour chaque ligne de ce tableau, appelle la méthode correspondante si nécessaire (add(), update() ou delete()).

#### 6. Fonctionnalité d'export

En raison d'une forte lenteur lors de la génération de fichiers Excel (environ 1 minute par chargement de fichier), une autre solution a été choisie : celle d'utiliser le format **CSV**. Il s'agit d'un format standard et donc compatible avec la grande majorité des tableurs disponibles sur le marché. De plus, sa légèreté a permis d'augmenter la rapidité de génération des exports. Enfin, **PHP** le supporte nativement via la méthode fputcsv(). Ce choix a donc grandement simplifié le code, qui utilisait au départ la librairie PHPExcel. Ce format standardisé permet d'être plus flexible aux différences de **SI** chez les clients de Tick&Help.

#### 7. Contrôleur **PHP** et gestionnaire de vues HTML

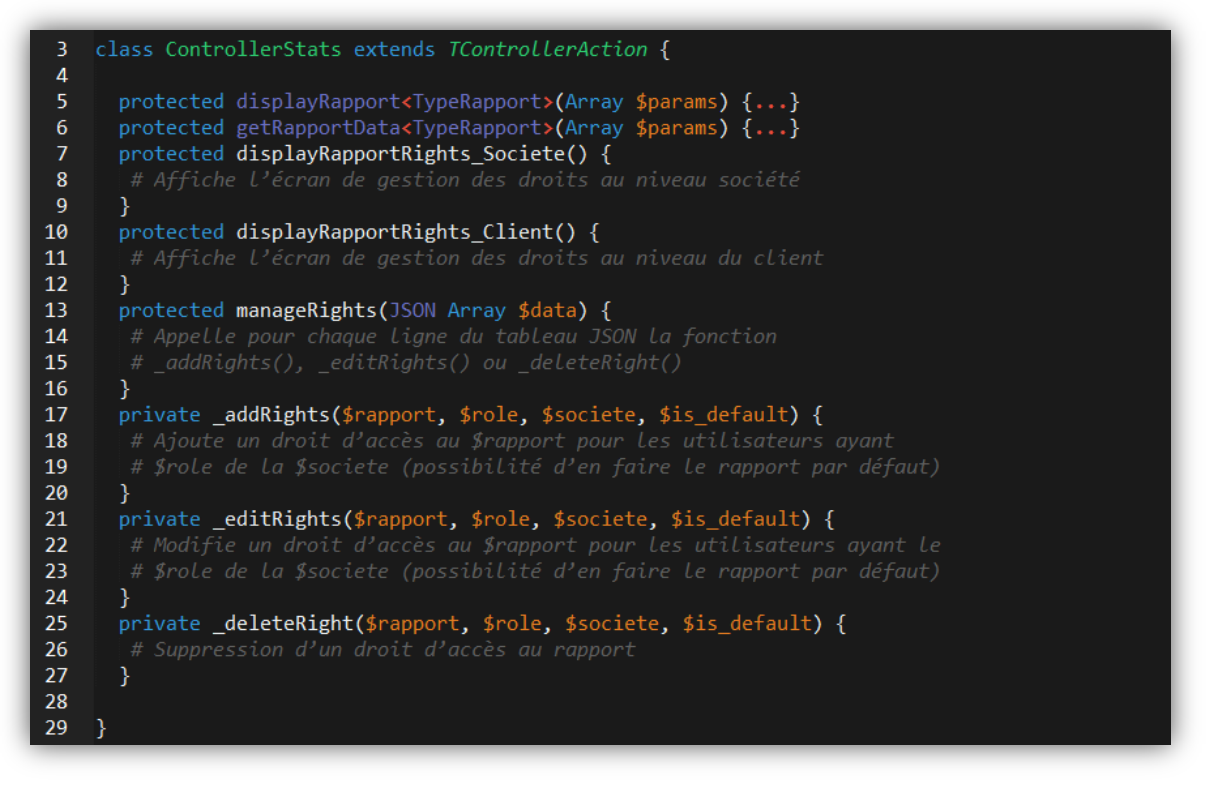

Capture d'écran : simplification du code du ControllerStats de Tick&Help

Lorsqu'une page de statistique est appelée, la méthode displayRapport<TypeRapport>() est appelée afin de charger la vue correspondante.

Cela se fait via l'appel à ViewContentStats, un fichier qui incorpore les scripts CSS et JavaScript dans la vue template\_rapport\_<type\_rapport>.php. Cela permet de disposer par exemple de « **combobox** » en lieu et places des balises select.

Lors d'un clic sur le bouton « Lancer », la méthode getRapportData<TypeRapport>() est appelée via le contrôleur JavaScript. Celle-ci récupère les données qu'elle formate et renvoie au contrôleur JavaScript sous forme d'un tableau.

#### 8. Contrôleur JavaScript

Le contrôleur JavaScript est un fichier JavaScript permettant d'associer des événements dans le **DOM** JavaScript à des actions particulières. C'est ce dernier qui exécute une action au clic sur le bouton « Export CSV » ou encore connaît la période étudiée lors de l'envoi d'informations au contrôleur **PHP**.

Le contrôleur JavaScript construit un JSON valide, puis envoie les données via la fonction sendDataToPhp() à la méthode getRapportData<TypeRapport>() du contrôleur **PHP**.

```
244245
246
247
        function sendDataToPhp(filters, onSuccessCallback) {
248\frac{1}{2}. ajax(completeURLParams({action: 'ControllerStats', event: gEvent}),
249un!:
                         'POST',<br>{'filters': JSON.stringify(filters), 'rapport': gRapport},
250
             type:
251
             data:
             dataType: 'json
252
253
           )254
           .done(function(res) {
             if(!res) {<br>alert('Echec du chargement du rapport. Pas de retour');
255
256
257
               console.log('Echec ControllerStats');
258
               return;
259
             if(res.ERR_INFO) {
260
               alert('Echec du chargement du rapport.\n\n' + res.ERR_INFO);<br>console.log('Echec ControllerStats : ' + res.ERR_INFO);
261
262
263
               return;
264
             -1
             i<br>
f(res.OK_INFO == null || res.OK_INFO == false || res.OK_INFO == 'noData')<br>
console.log('Echec ControllerStats');
265
266
               showErrorMsg();
267
268
               return;
269
             ₹
             if(onSuccessCallback != null) {
270
271
               onSuccessCallback(res.OK_INFO, res['display']);
272
             -1
273
           ).fail(showErrInfoFromjqXHR);
274
        h
275
276
```
Capture d'écran : extrait du contrôleur JavaScript du module statistiques de Tick&Help

sendDataToPhp() récupère ensuite en retour et affiche le résultat du traitement.

#### 9. Barre de filtres

Les rapports implémentent une barre de filtre en en-tête, qui comprend 3 zones distinctes : à gauche la sélection de la période (non limitée dans le temps), au milieu la liste des filtres disponibles, et à droite le choix entre l'affichage direct ou l'export **CSV**.

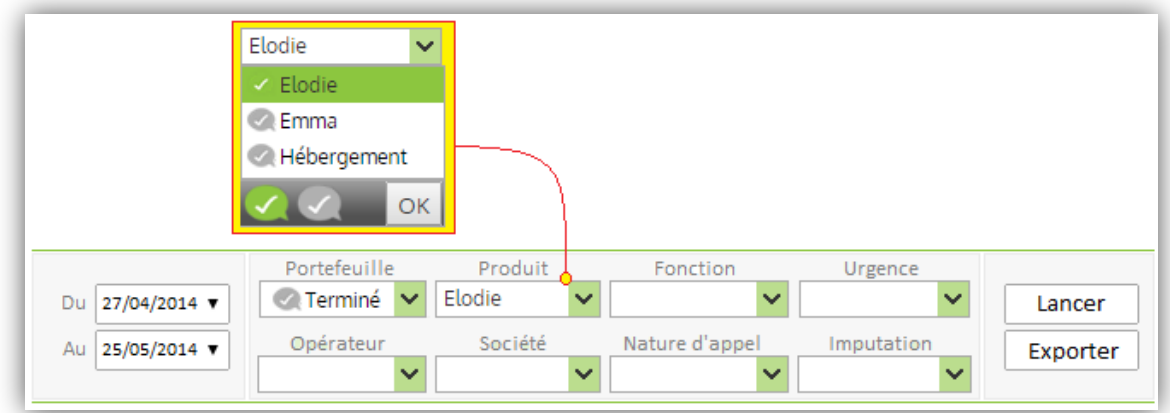

Ecran : barre des filtres des sondages dans Tick&Help

La barre prend la largeur de la page de rapport et s'adapte dynamiquement en hauteur à la résolution. Par exemple lorsque la résolution de la page diminue, les filtres passent les uns après les autres en dessous. Et sur une grande résolution, ils sont listés sur une seule ligne. Les parties gauches et droites utilisent la propriété CSS float pour s'aligner aux bords de l'écran lors de changements de résolution.

Au niveau du code JavaScript, chaque balise select est transformée via les événements onReady() du **DOM** par un « **combobox** ».

Dès la conception, nous avons décidé de créer un fichier unique pour la barre de filtre, dont la structure est commune à tous les rapports. Ainsi le fichier contient tous les filtres disponibles pour tous les rapports, mais à la construction de la vue, seuls ceux qui sont pertinents sont conservés (conditions **PHP** déterminant l'ajout ou non de la balise select dans la vue HTML).

#### 10. Mise en forme des histogrammes

Une partie des rapports nécessitait un affichage graphique. Suite à une rapide recherche, c'est le plugin JQPlot qui a été retenu. Ce dernier est gratuit, évolutif et facilement adaptable à l'existant. Le changement de type d'affichage (camembert, lignes, barres) se fait en modifiant une seule ligne dans les options.

Pour fonctionner, le plugin prend en paramètre un tableau de nombres ([12, 25, 8, 37]) et affiche chaque pourcentage de l'histogramme en fonction des valeurs. Il est possible d'associer un code couleur par valeur.

Lors du clic sur une légende de colonne, un nouvel onglet s'ouvre et affiche sur une page de recherche avancée l'ensemble des tickets concernés par la colonne. La méthode utilisée est advancedSearch() du ControllerSearch().

La légende est affichée en dehors du plugin, par défaut lors de la création de la vue. Une propriété CSS permet simplement de la désactiver, pour mieux la réactiver lors du retour d'une requête AJAX suite au clic sur le bouton de validation.

#### 11. Mise en forme des tableaux

L'autre partie des rapports (« Temps passés » et « Temps passés opérateur ») utilise un affichage des résultats sous forme de tableaux. Pour enrichir les capacités de base d'une balise table et ainsi proposer une expérience utilisateur plus convaincante, nous avons opté pour l'utilisation de l'objet « **datagrid** » de jQuery EasyUI, ce dernier étant déjà intégré dans l'application.

Un objet JavaScript **datagrid** se construit en déclarant sous forme de propriétés les colonnes (identifiant et intitulé), les données (rows) ou encore des spécificités comme le non support de la sélection multiple (singleSelect: true). Une option footer permet de définir la ou les ligne(s) de résultat à afficher dans le pied de page de chaque colonne. Enfin, il est possible de grouper des résultats par une des valeurs communes (exemple : numéro de ticket) grâce à la propriété groupFormatter.

J'ai utilisé cette propriété pour créer des groupes de tickets dans le tableau **datagrid**. Sur chaque rapport de type tableau, les tâches sont ainsi réparties par ordre croissant de numéro de ticket. Un clic sur le « - » permet de réduire le groupement et ne plus afficher son contenu. Un clic sur l'intitulé vert du numéro de ticket affiche sa page dans un nouvel onglet.

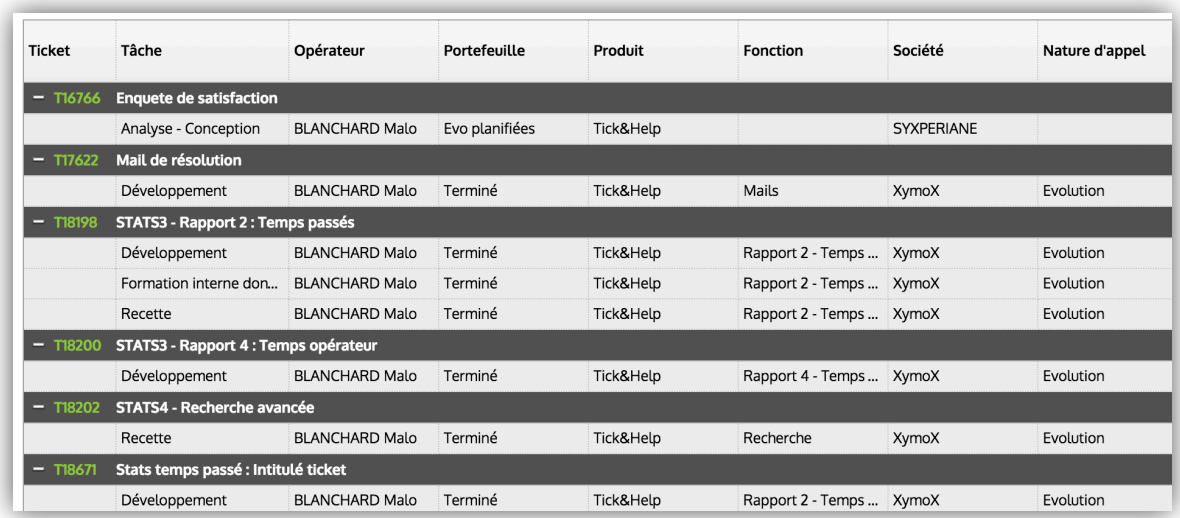

Capture d'écran : tableau du rapport « Temps passés » de Tick&Help

J'ai aussi mis en place un formatage des temps, ce qui permet à l'utilisateur de passer instantanément d'un affichage heures:minutes à celui en jours (un jour et demi = 1,5). Ceci a été rendu possible par l'utilisation de la méthode reload() qui recharge le contenu du tableau, et de la fonction JavaScript suivante :

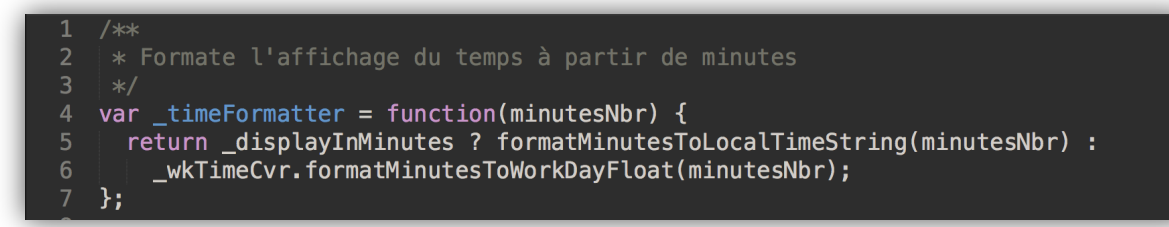

Capture d'écran : fonction de formatage des temps du module statistiques de Tick&Help

Cette fonction transforme des minutes en fonction de l'état de l'attribut booléen privé \_displayInMinutes. Elle utilise pour cela une condition ternaire.

Enfin, j'ai ajouté le calcul des totaux de chaque colonne de type « temps » dans le footer (ANNEXE 4).

#### 12. Recette et livraison

Etape essentielle avant mise en production, la recette a été effectuée de manière inversée : j'avais pour objectif de tester les rapports développés par Benoit et vice-versa. J'ai donc effectué la recette des rapports 3 et 5.

La recette consiste à établir des situations de test complémentaires permettant d'établir tous les cas de figure possibles pour une fonctionnalité. C'est une forme de **tests d'intégration**.

|                | A                 | B                                                       | C | D                                                                 | E  | F                          | G                                                         | H                                                                                       |    |  |
|----------------|-------------------|---------------------------------------------------------|---|-------------------------------------------------------------------|----|----------------------------|-----------------------------------------------------------|-----------------------------------------------------------------------------------------|----|--|
| $\mathbf{1}$   | <b>RESULTATS:</b> |                                                         |   |                                                                   |    |                            |                                                           |                                                                                         |    |  |
| $\overline{2}$ |                   |                                                         |   |                                                                   |    |                            |                                                           |                                                                                         |    |  |
| 3              |                   | avec uniquement l'opérateur "FAVREAU Arnaud" :          |   |                                                                   |    | => correspond au graphique |                                                           |                                                                                         |    |  |
| $\overline{4}$ |                   | Date début Date fin                                     |   | Opérateurs                                                        |    |                            |                                                           | Tickets affectés Dont en attente Tickets modifiés Dont tickets traités Tickets en stock |    |  |
| 5              |                   |                                                         |   | 01/01/2015 28/02/2015 FAVREAU Arnaud                              | 78 |                            | 80                                                        | 70                                                                                      | 12 |  |
| 6              |                   |                                                         |   |                                                                   |    |                            |                                                           |                                                                                         |    |  |
| $\overline{7}$ |                   | avec uniquement l'opérateur "LEMETAYER Jean" :          |   |                                                                   |    | => correspond au graphique |                                                           |                                                                                         |    |  |
| 8              |                   | Date début Date fin                                     |   | Opérateurs                                                        |    |                            |                                                           | Tickets affectés Dont en attente Tickets modifiés Dont tickets traités Tickets en stock |    |  |
| 9              |                   |                                                         |   | 01/01/2015 28/02/2015 LEMETAYER Jean                              | 19 |                            | 20                                                        | 13                                                                                      | 21 |  |
| 10             |                   |                                                         |   |                                                                   |    |                            |                                                           |                                                                                         |    |  |
| 11             |                   | avec les opérateurs "Jean LEMETAYER & Arnaud FAVREAU" : |   |                                                                   |    |                            | => correspond au graphique et aux résultats de la recette |                                                                                         |    |  |
| 12             |                   | Date début Date fin                                     |   | Opérateurs                                                        |    |                            |                                                           | Tickets affectés Dont en attente Tickets modifiés Dont tickets traités Tickets en stock |    |  |
| 13             |                   |                                                         |   | 01/01/2015 28/02/2015 FAVREAU Arnaud                              | 78 |                            | 80                                                        | 70                                                                                      | 12 |  |
| 14             |                   |                                                         |   | 01/01/2015 28/02/2015 LEMETAYER Jean                              | 19 | 9                          | 20                                                        | 13                                                                                      | 21 |  |
| 15             |                   |                                                         |   |                                                                   | 97 | 13                         | 100                                                       | 83                                                                                      | 33 |  |
| 16             |                   |                                                         |   |                                                                   |    |                            |                                                           |                                                                                         |    |  |
| 17             |                   |                                                         |   |                                                                   |    |                            |                                                           |                                                                                         |    |  |
| 18             |                   |                                                         |   | + vérification de l'accès au combo opérateurs selon le profil: OK |    |                            |                                                           |                                                                                         |    |  |
| 19             |                   |                                                         |   | + vérification des caractères spéciaux : NA (que des ids)         |    |                            |                                                           |                                                                                         |    |  |
| 20             |                   |                                                         |   |                                                                   |    |                            |                                                           |                                                                                         |    |  |
| 21             |                   |                                                         |   |                                                                   |    |                            |                                                           |                                                                                         |    |  |
| 22             |                   |                                                         |   |                                                                   |    |                            |                                                           |                                                                                         |    |  |
| 23             |                   |                                                         |   |                                                                   |    |                            |                                                           |                                                                                         |    |  |
| 24<br>25       |                   |                                                         |   |                                                                   |    |                            |                                                           |                                                                                         |    |  |
|                |                   |                                                         |   |                                                                   |    |                            |                                                           |                                                                                         |    |  |
| 26<br>27       |                   |                                                         |   |                                                                   |    |                            |                                                           |                                                                                         |    |  |
|                |                   |                                                         |   |                                                                   |    |                            |                                                           |                                                                                         |    |  |

Capture d'écran : recette du rapport 3, cas 1, onglet des résultats

Chaque fichier de recette comprend plusieurs onglets. Les premiers contiennent des jeux de données récupérés depuis la base de données (exemple : le couple rapport/société), et les derniers permettent (voir image ci-dessus) de vérifier que les résultats des tests obtenus dans le fichier correspondent à ceux de l'application en condition réelle. Si les résultats concordent, cela signifie que la programmation du module semble correcte. D'autres cas de tests permettent de corroborer ou non cette hypothèse.

J'ai eu aussi l'occasion d'effectuer la recette d'un autre module, le module « Recherche avancée ».

#### 13. Difficultés rencontrées

La principale difficulté rencontrée fut celle de la maîtrise délicate du **framework** de Tick&Help, dont la logique est un peu plus complexe que celles des **framework** traditionnels comme Symfony ou Laravel. Par manque d'habitude, nous avons commencé avec Benoit la conception technique du module en ne reproduisant pas à la lettre ce qui est déjà en place dans l'existant. Cela a posé des problèmes d'intégration et rendra plus difficile la maintenance ou l'évolution du module.

Je me suis aussi rendu compte de mon manque d'expérience vis-à-vis de la reprise de projets existants. Dans le cadre de mes études, je suis souvent amené à développer une nouvelle application, mais jamais à greffer une nouvelle fonctionnalité sur un code existant et dont il n'est pas possible de modifier le cœur. Cela a entraîné une difficulté d'adaptation supplémentaire.

Le passage de SVN vers **GIT** a apporté son lot de déconvenues, avec par exemple des parties de code supprimées lors de « merges », des espaces transformés par des tabulations suivant la configuration et qui provoquent un conflit dans tout un fichier non modifié, etc.

Enfin, nous nous sommes rendu compte avec Benoit que le plugin JQPlot comporte des limites, notamment au niveau des légendes d'axes des colonnes. Celles-ci sont difficilement personnalisables et il a fallu les masquer pour les remplacer par des légendes manuelles dont les dimensions s'adaptent en résolution et en contenu. Etant donné que les rapports sont chargés en AJAX, il a fallu utiliser les méthodes du **DOM** resize() et window() pour adapter les dimensions des légendes par rapport au graphique JQPlot déjà généré.

## Mission 3 : nouveau module Sondage

Le module à créer répond à une demande d'évolution faite par Mme. CAILLÉ du groupe SYXPERIANE le 13/11/2014, dans le cadre d'une démarche ISO 9001 de son entreprise. Le module n'est pas encore développé, mais la conception est terminée et validée.

#### 1. Besoin client

Le groupe souhaite pouvoir mesurer la satisfaction client lorsqu'un ticket est clôturé. Cela passe par un module permettant de créer, modifier, ou supprimer un sondage, et surtout d'afficher des statistiques par rapport à un sondage en particulier.

#### 2. Spécifications fonctionnelles

J'ai commencé par réaliser un fichier des spécifications fonctionnelles (**SFD**) à destination de Mme. CAILLÉ. Ce travail m'a pris une semaine, durant laquelle M. Lemétayer m'a fait des retours en vue d'éclaircir certains points. Le logiciel Microsoft Paint m'a été d'une grande utilité pour créer rapidement des croquis et les modifier facilement.

Nous avons avec M. Lemétayer définit les principales règles de gestion, visibles dans le tableau ci-dessous :

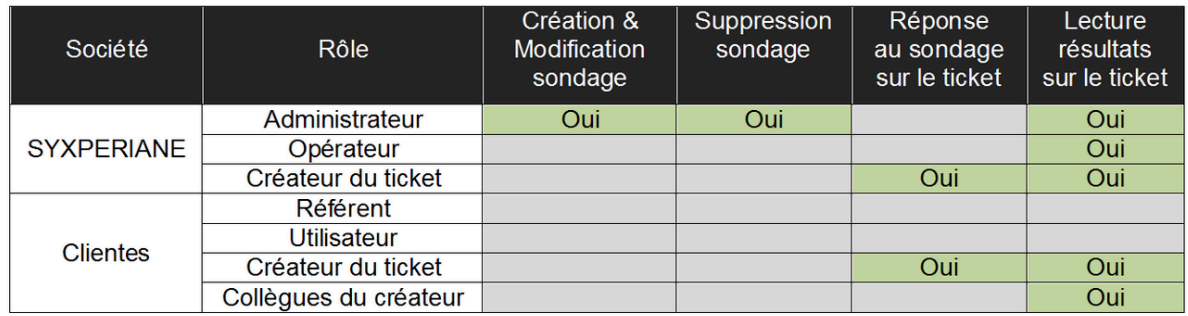

#### Accès aux sondages

La société utilisatrice de Tick&Help disposera d'une nouvelle interface accessible depuis les paramètres pour gérer les sondages, dont voici le visuel à l'ouverture :

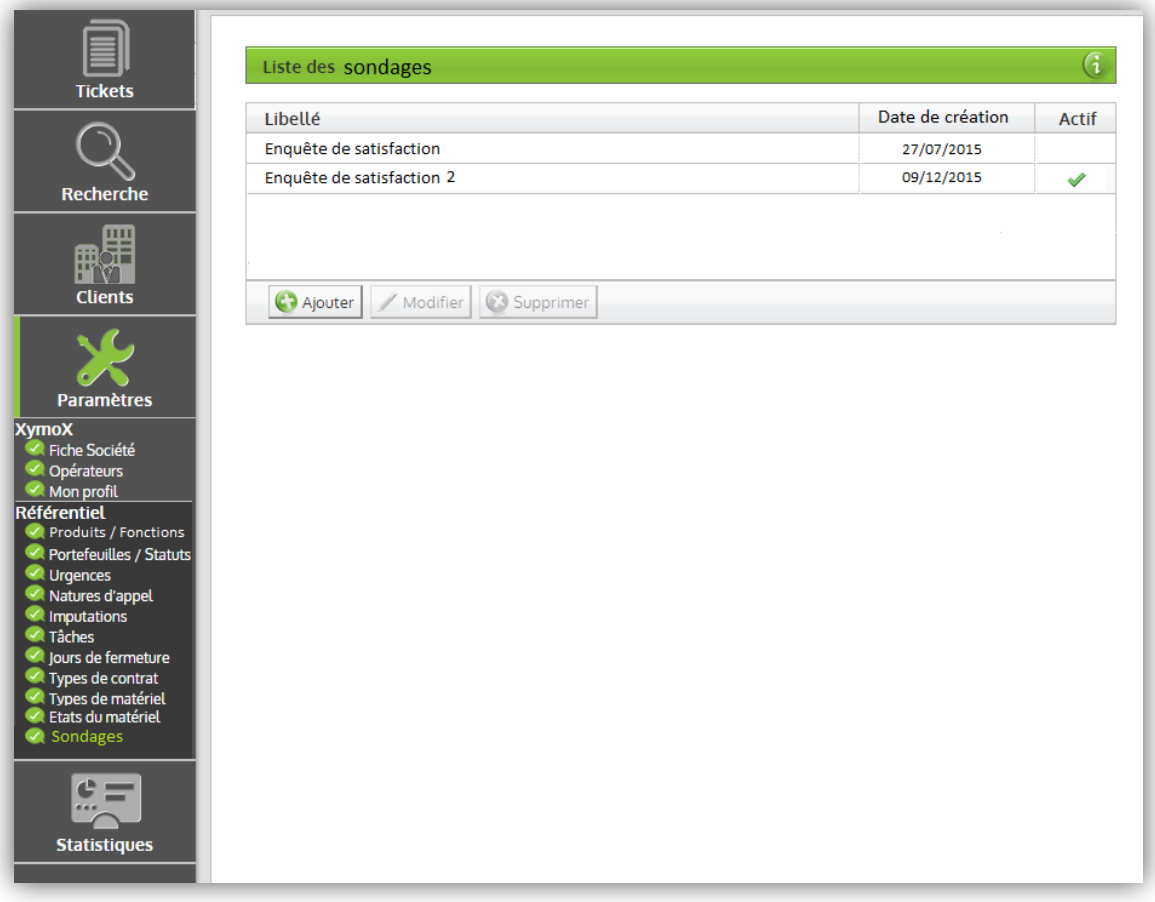

Capture d'écran : accueil de la page de gestion des sondages

Le principe est simple : il est possible de définir autant de sondages que désiré, mais seul un sondage est actif.

Des règles spécifiques à cette page s'appliqueront :

- Rendre un sondage actif désactive automatiquement tous les autres,
- Seul le créateur du ticket clôturé pourra accéder et répondre au sondage actif,
- Un seul sondage peut être sélectionné à la fois dans la « Liste des sondages »,
- Le sondage sélectionné par défaut sur la page des statistiques est le sondage actif.

#### Gestion des sondages

Sur l'interface de gestion, la sélection d'un sondage ou du clic sur le bouton « Ajouter », affiche une nouvelle section, visible sur l'image ci-après :

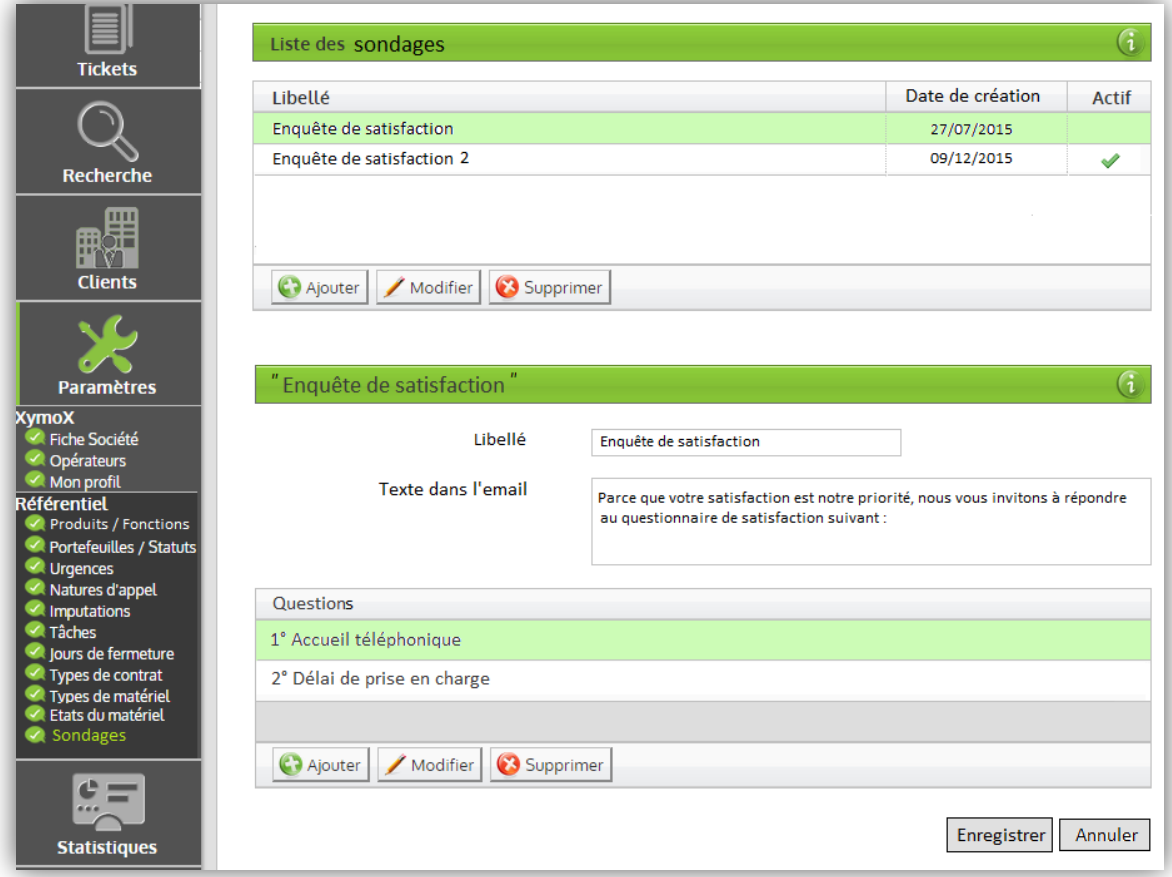

Capture d'écran : page de gestion des sondages

#### Email de résolution

Lorsqu'un ticket est résolu, un mail est envoyé à l'utilisateur auteur de ce ticket pour l'informer de cette résolution et détaillant les opérations effectuées pour résoudre son problème. Le lien n'apparaît pas dans le mail s'il n'y a pas de rapport actif.

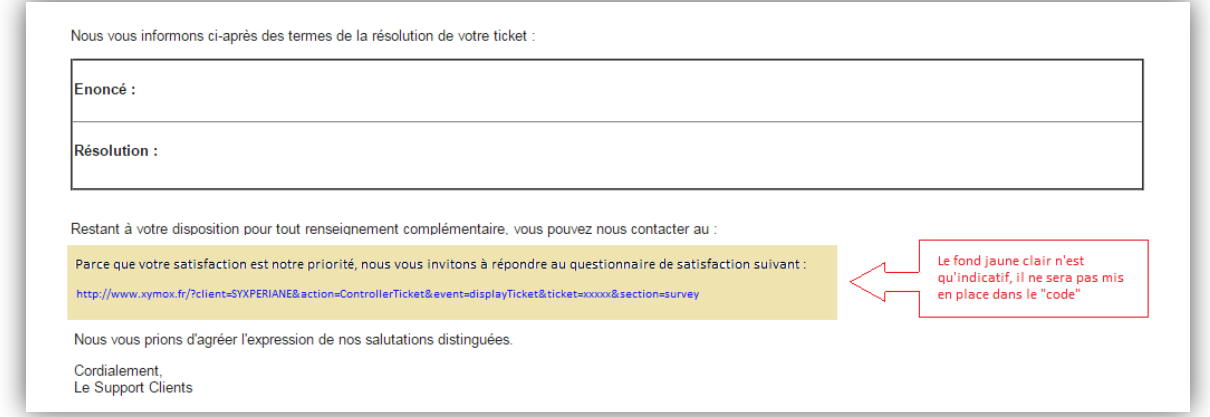

Capture d'écran : extrait du squelette d'un mail de résolution

#### Formulaire de réponse au sondage

Lorsqu'un utilisateur clique sur le lien dans le mail, il est redirigé vers la page du ticket concerné, dans la section « Votre appréciation ». Cette section contiendra le formulaire visible dans l'image ci-dessous s'il ne l'a pas déjà renseigné, ou un visuel de ses réponses dans le cas contraire.

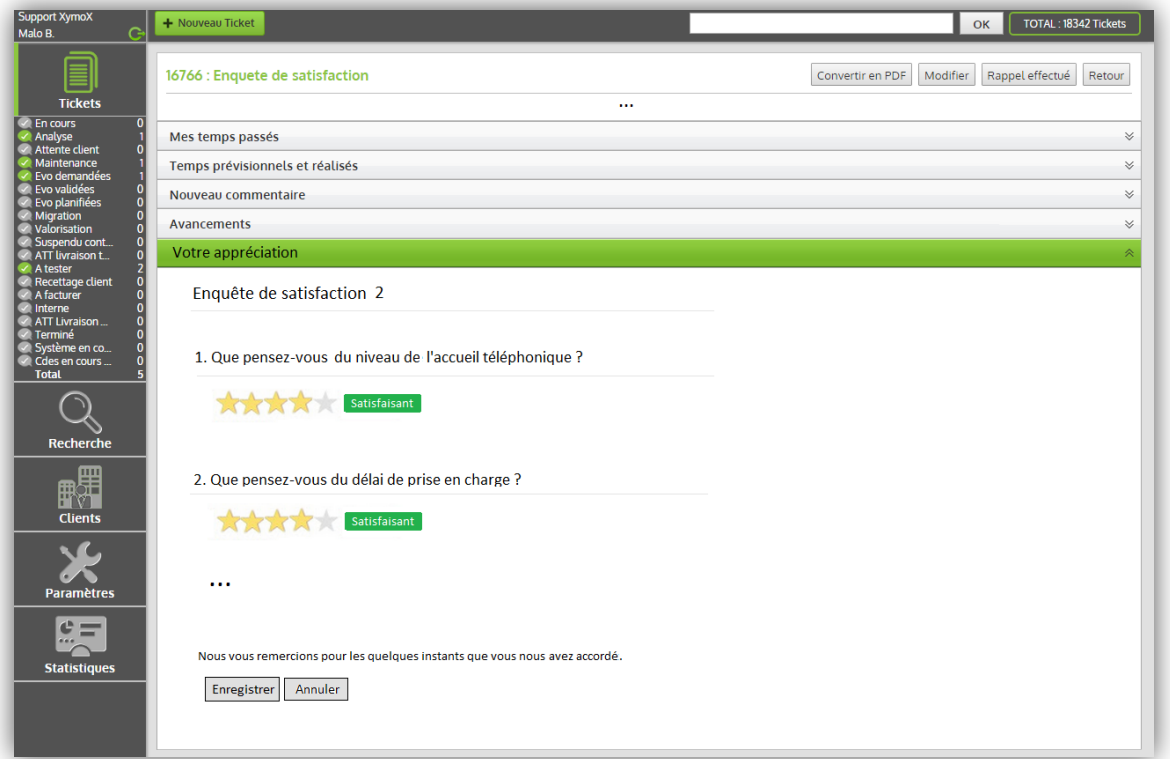

Capture d'écran : page d'un ticket avec la section « Votre appréciation » ouverte

Les réponses aux sondages seront graduées sur une échelle de 1 à 5 et symbolisées par des étoiles.

Lorsque l'utilisateur valide le formulaire, cela enrichit les statistiques du sondage actif. Les statistiques des sondages sont un nouveau type de rapport ajouté au module Statistiques.

#### **Statistiques**

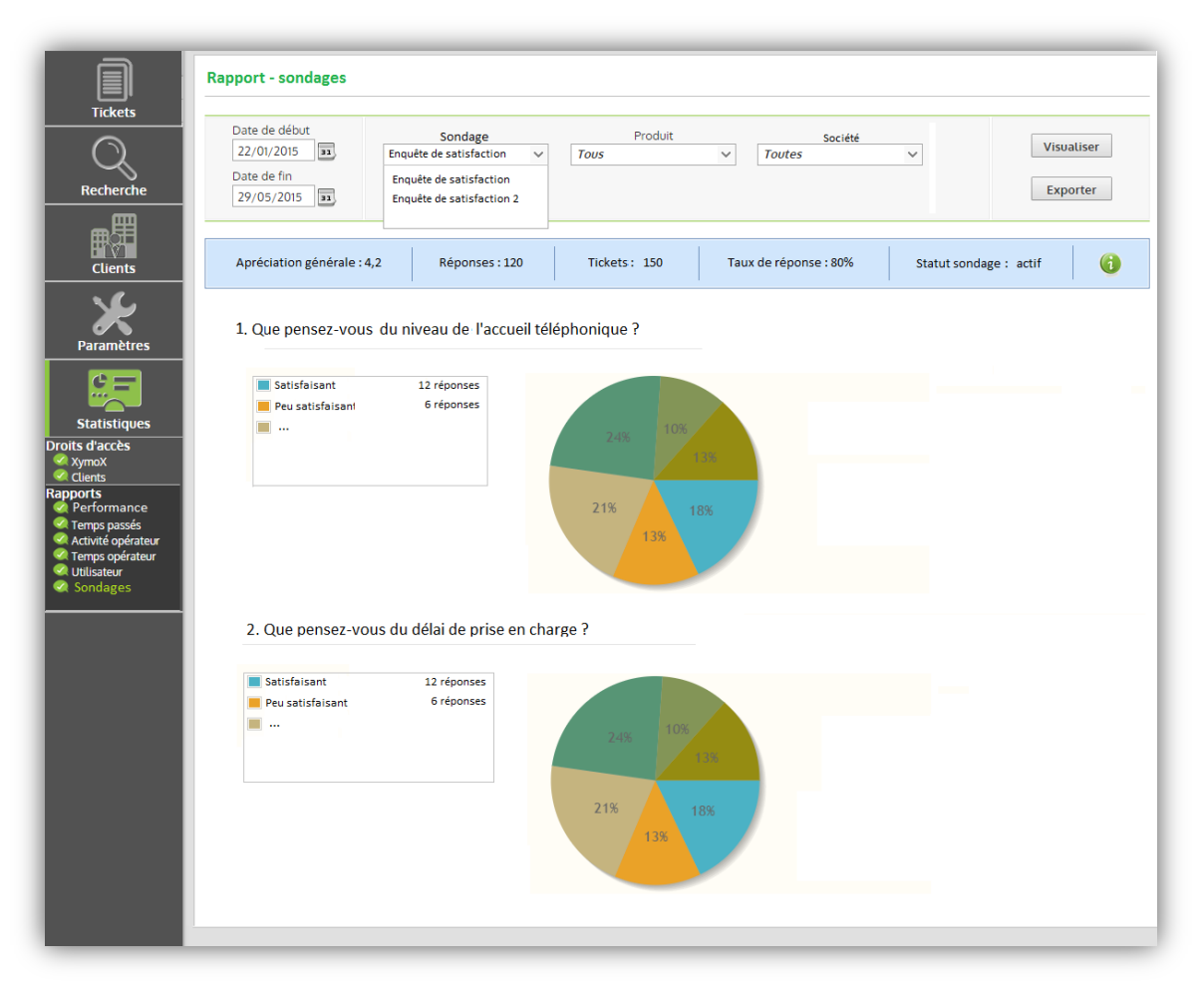

Capture d'écran : page du statistiques des sondages après appui sur le bouton « Visualiser »

Comme pour tout rapport, les filtres permettent de sélectionner le sondage à analyser. Une fois les statistiques chargées, une barre bleutée en haut de la section indique des informations agrégées tel que l'appréciation générale (moyenne de toutes les notes à toutes les questions de tous les formulaires de réponses concernés par la recherche). Puis, pour chaque question, un camembert utilisant le plugin JQPlot affiche en pourcentage le ratio de chaque réponse, avec à sa gauche une légende plus précise.

L'export **CSV** permet d'exporter à plat les données brutes comme sur l'exemple ci-après :

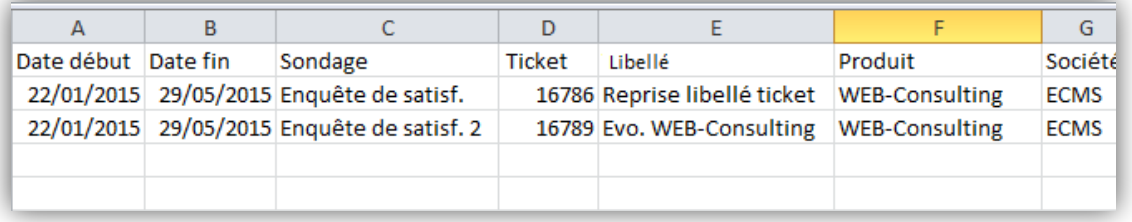

#### 3. Spécifications techniques

Une fois mon travail sur la solution fonctionnelle validée par M. Lemétayer, j'ai envoyé le fichier en question à Mme CAILLÉ par l'intermédiaire de Tick&Help. Son retour fut positif et j'ai donc entamé la définition des spécifications techniques (**CDC**).

Modélisation et création des tables

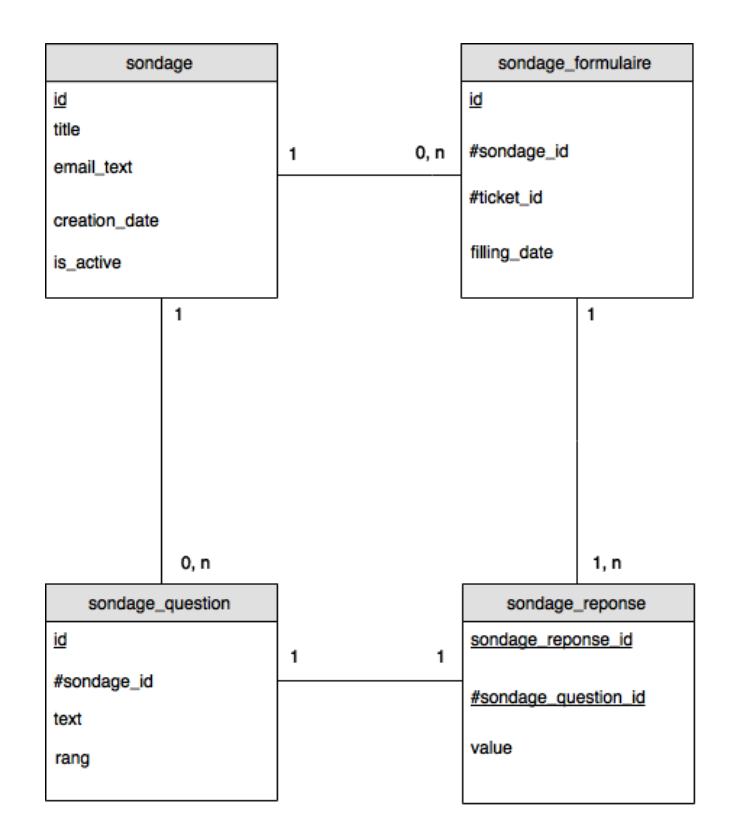

Capture d'écran : Modèle Conceptuel des Données (Merise)

Règles de gestion :

- La table sondage liste tous les sondages créés,
- Un sondage doit au moins contenir un titre pour exister,
- Les questions d'un sondage sont listées dans la table sondage\_question,
- Un formulaire de réponse associe ticket avec sondage et est stocké dans sondage\_formulaire,
- La colonne value dans sondage\_reponse accepte un entier de 1 à 5, correspondant au niveau de satisfaction de l'utilisateur, du plus mauvais (1) au meilleur (5),
- Il y a le même nombre de réponses dans un sondage\_formulaire que de questions dans un sondage.

#### **Classes métiers** et **DAO**

Le principe est le même que pour le module Statistiques. Le nombre de tables détermine le nombre de classes.

#### **DAO** :

- 1. DAOSondage : **CRUD** d'un sondage et récupération de tous les sondages,
- 2. DAOQuestion : Liste des questions liées à un sondage et opérations CRUD,
- 3. DAOFormulaire : Opérations sur un formulaire de réponse à un sondage,
- 4. DAOReponse : Ajoute les réponses d'un formulaire dans la base de données, retourne la liste de toutes les réponses d'un formulaire avec pour chacune la valeur associée.

#### **Classes métier :**

- Sondage,
- Question,
- Formulaire,
- Reponse.

#### Contrôleur **PHP** et gestionnaire de vues HTML

Le contrôleur, véritable chef d'orchestre, fera communiquer les modèles et le gestionnaire de vues HTML à l'image des autres modules déjà en place. Ce gestionnaire de vue sera appelé « ViewContentSondage » et se chargera d'afficher les différentes pages HTML en y intégrant les données précédemment récupérées.

#### 4. Difficulté rencontrée

La principale difficulté de cette mission a été de me mettre dans la tête d'un client qui ne connaît pas les termes informatiques techniques. C'est pourquoi j'ai pris du temps pour faire et refaire le document des spécifications fonctionnelles (**SFD**). La phase de conception technique a ensuite été bien plus aisée.

## Mission 4 : missions diverses

J'ai été amené à réaliser différentes petites missions annexes aux principales. Entre autres, j'ai été amené à :

- Former un membre de l'équipe de communication aux bases du CSS,
- Effectuer diverses améliorations graphiques de Tick&Help,
- Modifier le pied de page de l'application,
- Aider l'équipe lors du remplacement des disques durs de nos configurations de travail par des disques SSD,
- Effectuer la recette du module « Recherche avancée »,
- Modifier plusieurs icônes, notamment celle de création d'un nouveau ticket,
- Modulariser certaines portions de code CSS.

## Conclusion

#### Parcours

Cette année en contrat de professionnalisation m'a permis de consolider mes compétences en développement web au travers de l'utilisation récurrente de **PHP** orienté objet, JavaScript/jQuery et HTML/CSS.

J'ai également pu découvrir en situation réelle la base de données **PostgreSQL**, qui m'a d'ailleurs permis de mettre en pratique mes cours d'Oracle au travers de scripts **PGSQL**.

Pour la première fois, j'ai eu l'opportunité de travailler sur un projet existant et d'utiliser des plugins JavaScript tels que jQplot ou encore jQuery EasyUI. Leur utilisation régulière m'a permis de mieux appréhender la lecture des documentations techniques en ligne.

Les différents modules à créer ou rénover ont été pour moi l'occasion de prendre beaucoup d'expérience en conception, domaine qui me plaît tout particulièrement par son côté créatif, mais néanmoins rigoureux.

Les différents enseignements de l'EPSI m'ont aidé à devenir plus autonome et à savoir mieux m'organiser, notamment en planifiant mes tâches du jour sur un bloc-notes.

Au-delà des compétences, j'ai développé un sens de l'écoute et amélioré ma force de proposition, lié aux nombreuses discussions techniques et réflexions sur la conception de fonctionnalités.

#### Axes d'amélioration

Cependant je ne suis pas encore tout à fait autonome, et mes questions n'ont pas toujours très explicites. Ma compréhension n'est pas toujours parfaite et je manque parfois de confiance en moi pour oser poser des questions.

#### Objectifs professionnels

Je souhaite poursuivre ma formation à l'EPSI en cycle « Ingénieur » en alternance. Mon souhait est me perfectionner dans les technologies JavaScript (NodeJS, AngularJS, ReactJS, etc.) et de me diriger vers le monde des start-up.

A moyen terme, je suis motivé par l'idée de créer ma propre entreprise, mais pas forcément dans le développement informatique.

## **Glossaire**

Les définitions proviennent principalement de l'encyclopédie en ligne Wikipédia.

#### **CDC (Cahier Des Charges)**

Documentation technique destinée à guider le développeur lors de la programmation.

#### **Classe métier**

Synonyme d'entité, c'est la définition d'un objet que l'on pourra ensuite instancier dans l'application.

#### **Combobox**

Objet du plugin EasyUI qui enrichit la balise select en y intégrant entre autre support des sélections multiples. Si toutes les options disponibles sont sélectionnées, le libellé est remplacé par « Tous les … » ou « Toutes les… ».

#### **CRUD (Cread Read Update Delete)**

Se sont les 4 opérations basiques sur des données persistantes : création, lecture, modification et suppression.

#### **CSV (Comma Separated Value)**

Format de fichier léger et standardisé permettant de stocker des informations.

#### **DAO (Data Access Object)**

Couche d'abstraction de la base de données permettant d'effectuer les requêtes par rapport à une entité et de séparer la partie métier de la partie de traitement des données.

#### **Datagrid**

Objet JavaScript présent dans EasyUI qui enrichit les possibilités de base d'une balie table en lui apportant par exemple le support de groupement ou de la sélection multi lignes.

#### **Dépôt**

Le dépôt désigne l'endroit où les modifications apportées aux fichiers sont stockées, dans le cadre de l'utilisation du logiciel GIT.

#### **DOM (Document Object Model)**

Modèle décrivant les éléments d'une page HTML.

#### **ERP/PGI (Progiciel de Gestion Intégré)**

Ensemble de briques logiciels formant un ensemble cohérent de gestion et de suivis d'activité d'une entreprise, à la base de son système d'information (SI).

#### **Framework**

Ensemble cohérent de composants structurant les composants et les interactions des modules d'une application. Cela standardise toutes les étapes de conception d'une application, et favorise ainsi le travail en équipe.

#### **GIT**

Logiciel de gestion de versions permettant le travail en équipe dans un projet informatique. Ce dernier est initialisé sous forme d'un **dépôt**. Chaque développeur possède une version du **dépôt** en local sur son ordinateur. La version « à jour » du projet est hébergée sur un dépôt distant. Lorsqu'une personne a terminé de modifier en local son code, elle « commit » puis « push » ses fichiers sur le dépôt distant. Les autres utilisateurs devront alors « pull » les modifications afin d'être à jour.

#### **IDE (Integrated Development Environment)**

Ensemble de briques logicielles formant un environnement de développement intégré. On peut citer l'exemple de PHPStorm ou encore celui d'Eclipse.

#### **Intégration continue**

Ensemble de pratiques consistant à vérifier à chaque modification du code source que le résultat ne produit pas de régression dans l'application développée.

#### **JSON (JavaScript Object Notation)**

Format de fichier standard conçu pour être facilement lisible et proposer une alternative au XML.

#### **MVC (Model View Controller)**

Principe de programmation très populaire en PHP depuis l'apparition de la programmation orientée objet, et qui consiste à séparer en trois couches le code.

#### **PGSQL**

Language procédural utilisé par PostgreSQL et supportant également le langage PLSQL d'Oracle. Ce dernier apporte le support d'opérations plus complexes que ce que le SQL permet d'origine.

#### **PHP (Hypertext Preprocessor)**

PHP est un langage de programmation libre créé en 1994 par Rasmus Lerdorf et utilisé pour produire des pages Web dynamiques. PHP est un langage orienté objet qui supporte le procédural et dispose d'un typage faible.

#### **PostgreSQL**

Système de Gestion de base de données Relationnelles open-source développé à l'université de Californie. Il supporte une grande partie du standard SQL tout en offrant des fonctionnalités modernes comme les **triggers**, les vues modifiables, le support du **PGSQL**, etc.

#### **Rôle (Tick&Help)**

L'application distingue via des rôles le niveau d'accès des utilisateurs : Administrateur, Opérateur, Référent et Utilisateur.

#### **SaaS (Service as a Software)**

Modèle d'exploitation commerciale des logiciels dans lequel ils sont installés sur des serveurs distants plutôt que sur la machine de l'utilisateur.

#### **SFD (Spécifications Fonctionnelles Détaillées)**

Fichier décrivant précisément les fonctions d'un logiciel en vue de sa réalisation.

#### **Test unitaire**

Procédure atomique visant à vérifier que le comportement d'une méthode est conforme aux attentes suivant les situations d'appel.

## Annexes

## ANNEXE 1 : rapport « Performance »

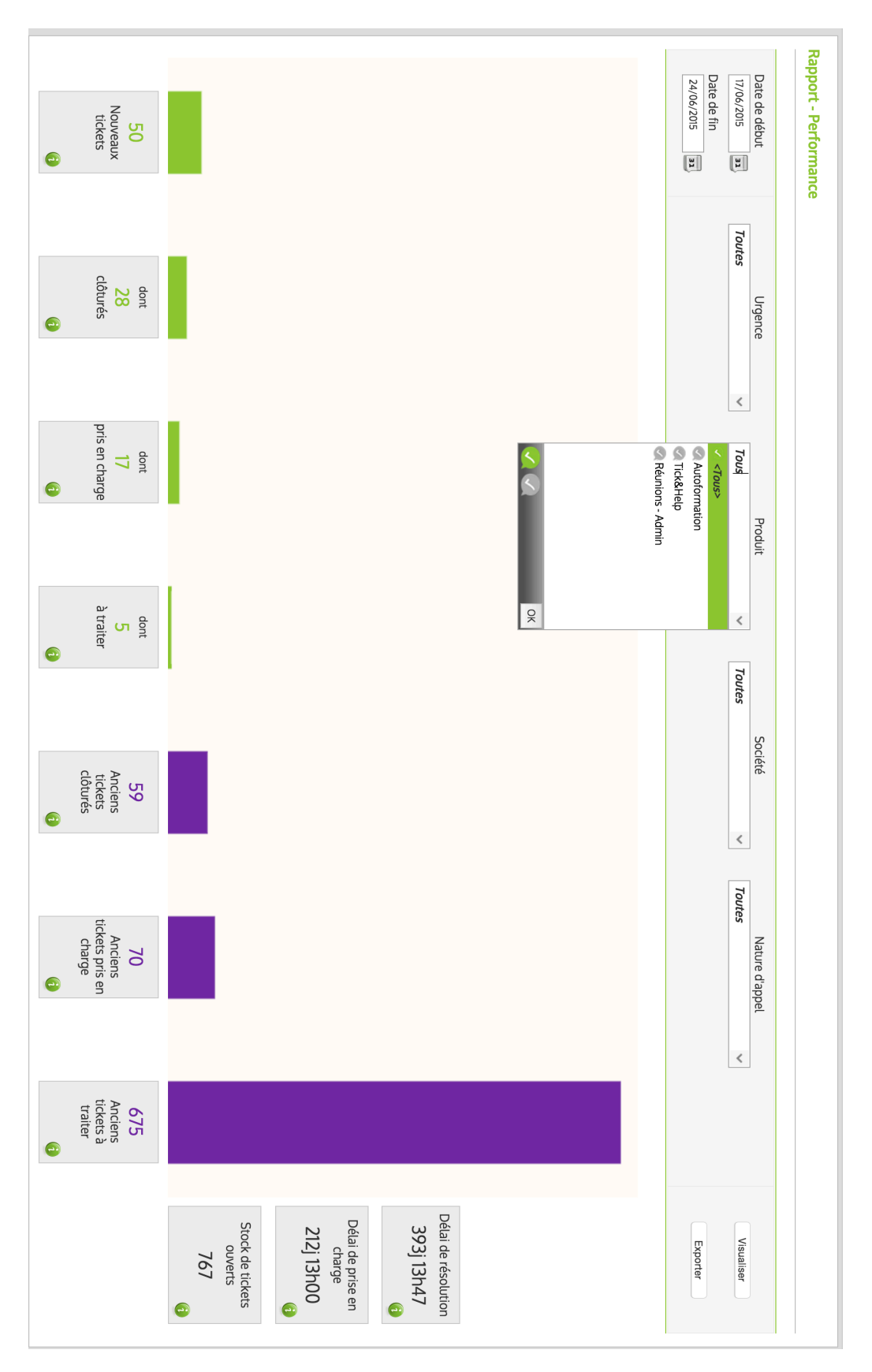

#### ANNEXE 2 : droits d'accès au niveau société

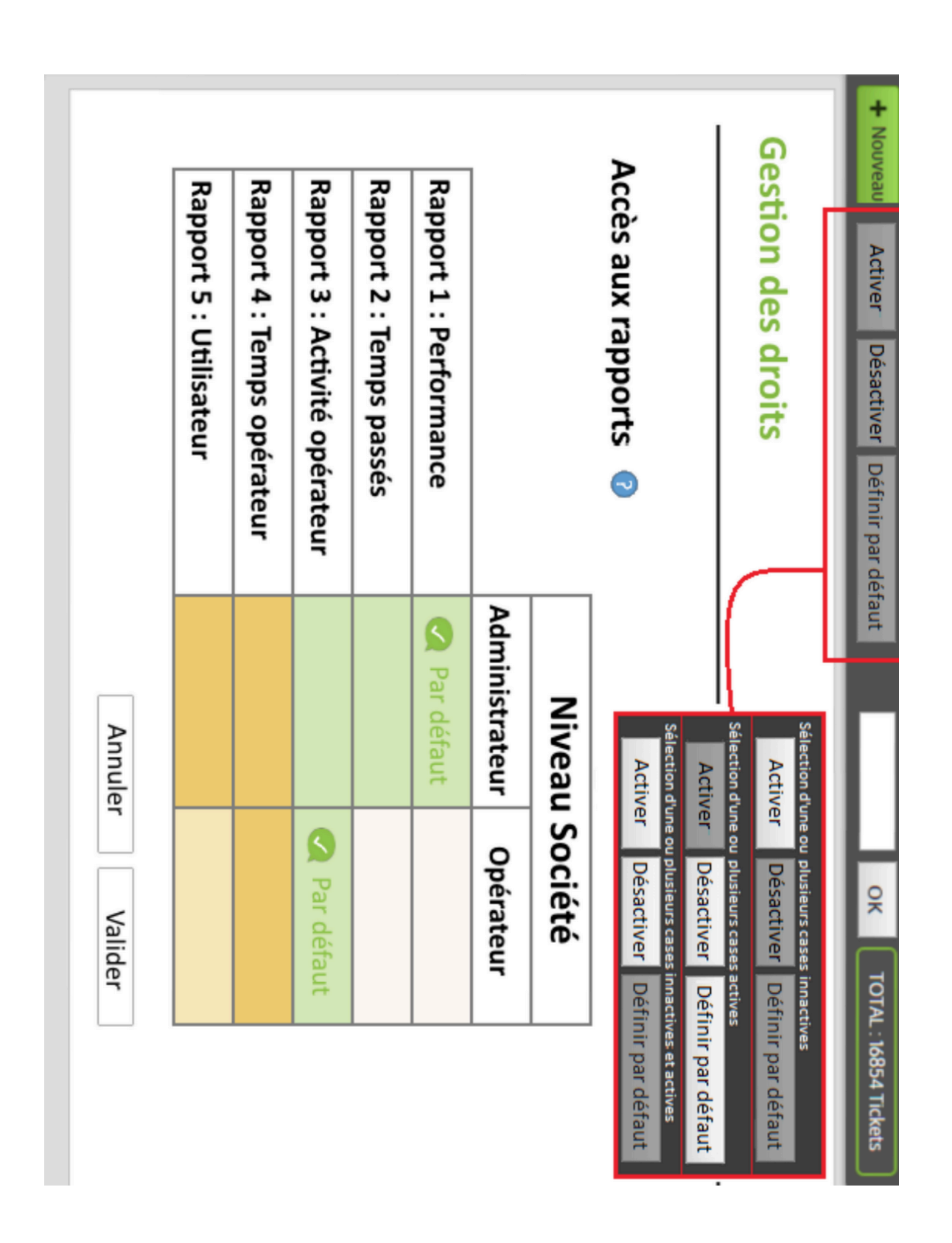

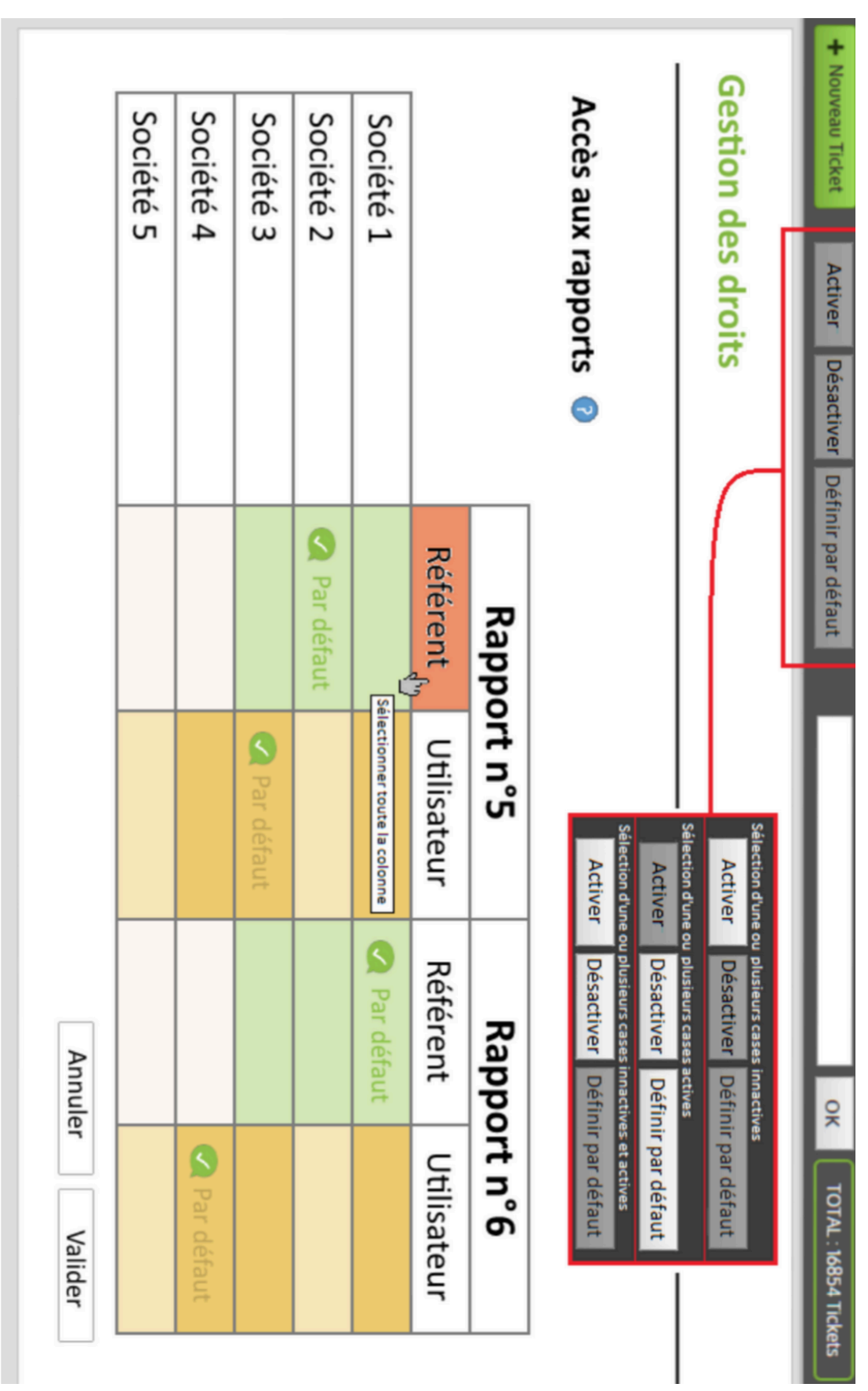

#### ANNEXE 3 : droits d'accès au niveau du rôle

Total

**152h45** 

**126h00** 

**OOYEL** 

**62h20** 

**DOHLL** 

Rapport - Temps passés

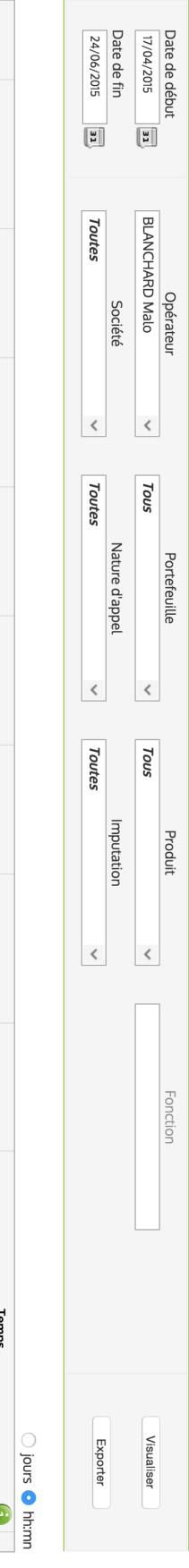

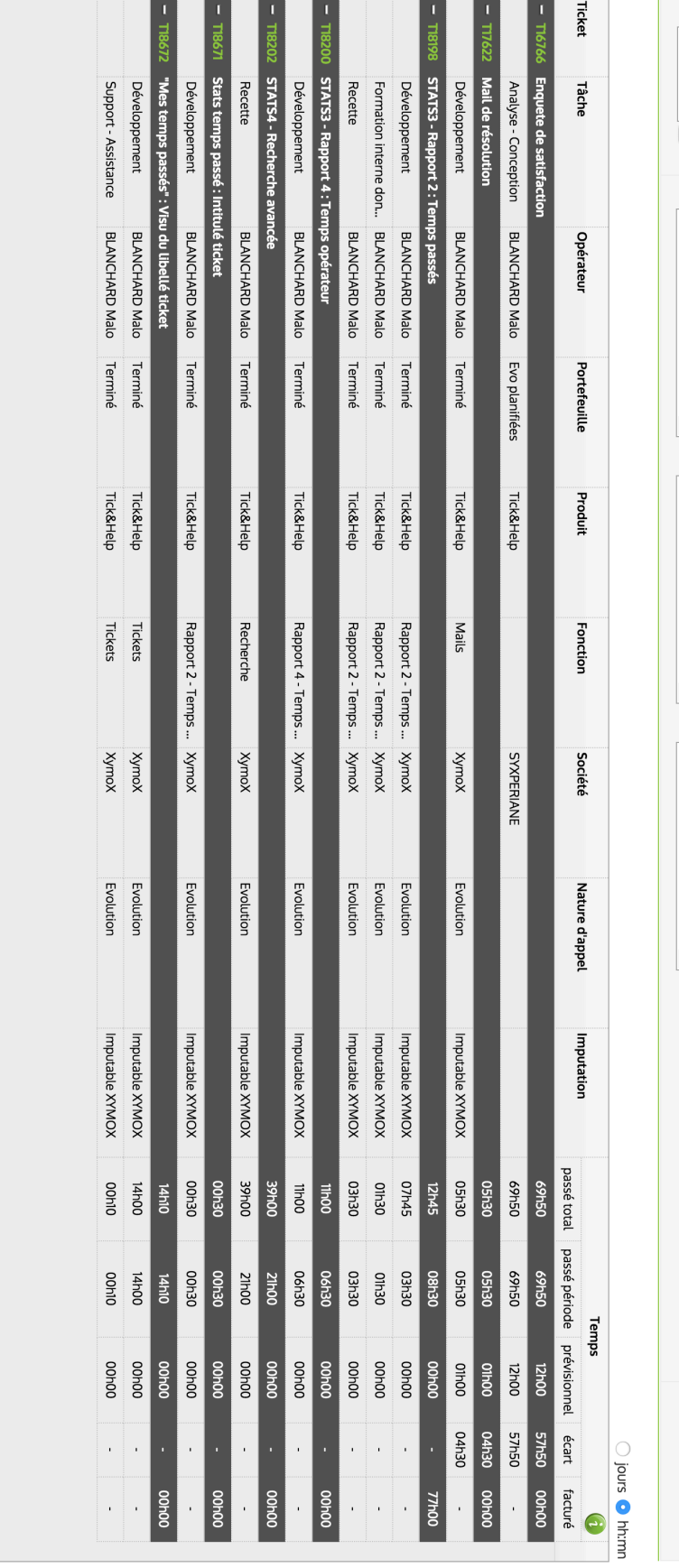

#### Malo Blanchard 24 juin 2015

ANNEXE 4 : Rapport « Temps passés »

## DÉVELOPPEUR WEB - ALTERNANCE

## MALO BLANCHARD, BAC+3

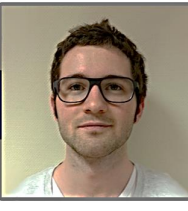

## COMPÉTENCES

- NodelS
- $\triangleright$  AngularJS PHP, Laravel  $\triangleright$  Trello
- Bootstrap, Jade SASS, LESS
- 
- ▶ Vagrant, Ansible ▶ Photoshop  $\triangleright$  OSX, Linux
	- PostgreSQL
- $\triangleright$  RabbitMQ  $\triangleright$  Git
- Grunt, compass
- $\blacktriangleright$  lenkins
- $\rightarrow$  bash

## **INFORMATIONS**

- $\frac{1}{24}$  ans
- 06 63 05 68 92
- 9 5 rue de Miséricorde
- **44000 NANTES**
- Permis B
- a malo.blanchard
- maloblanchard.com
- pro@maloblanchard.com

## EXPÉRIENCES PROFESSIONNELLES

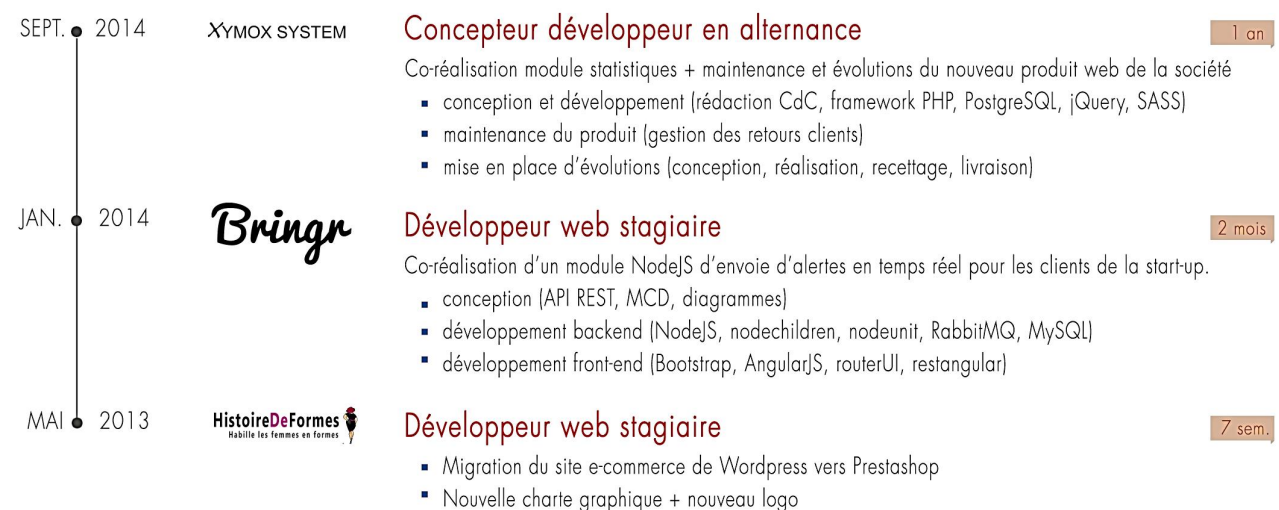

## **FORMATION**

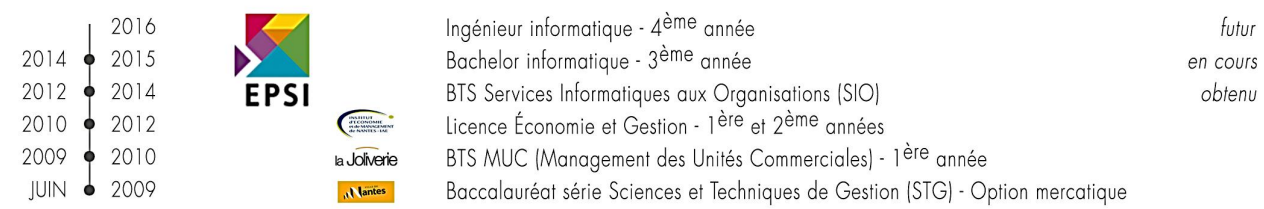

## **LANGUES**

ANGLAIS **ESPAGNOL**  Lu, écrit et parlé Lu et parlé

## CENTRES D'INTÉRÊT

**SPORTS HISTOIRE** 

tennis, vélo, badmington, football sociétés mediévales, aviation militaire 20<sup>ème</sup> siècle